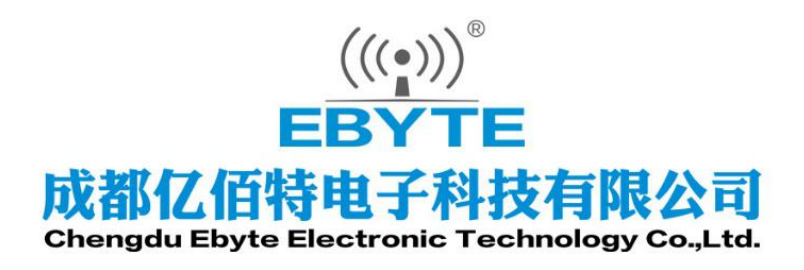

# Wireless Modem

# 用户使用手册

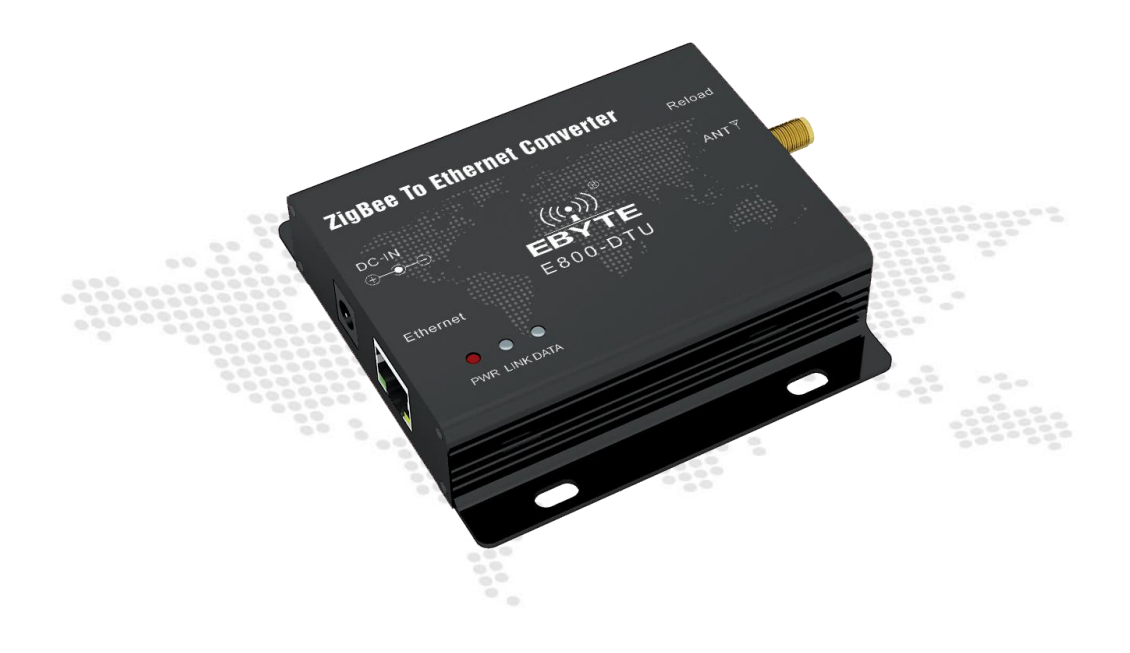

本说明书可能会随着产品的改进而更新,请以最新版的说明书为准 成都亿佰特电子科技有限公司保留对本说明中所有内容的最终解释权及修改权

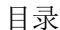

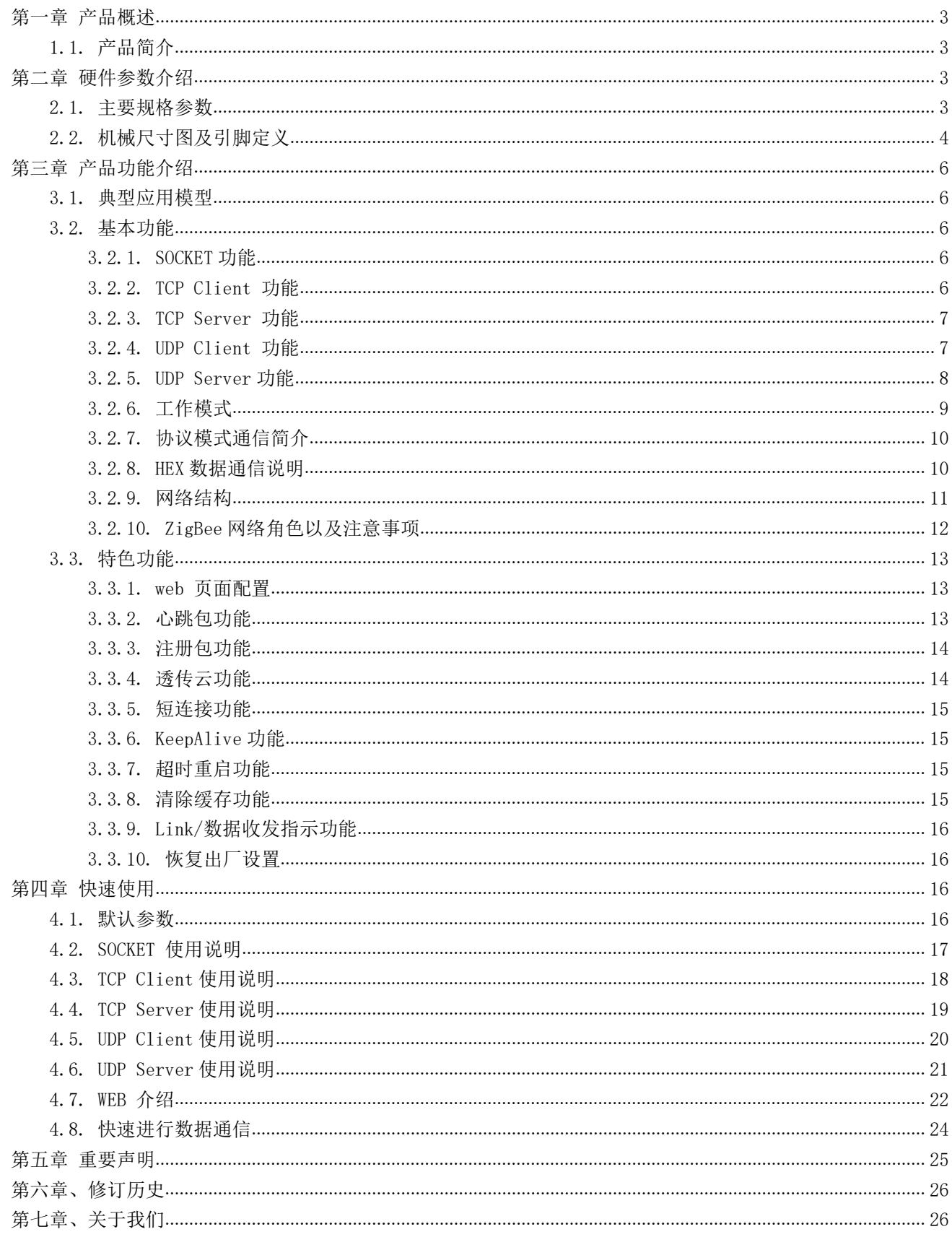

## <span id="page-2-0"></span>第一章 产品概述

## <span id="page-2-1"></span>1.1. 产品简介

E800-DTU(Z2530-ETH-27)是一款大功率 ZIGBEE 网关,他拥有完善的配套 ZIGBEE 节点设备,以 解决 MESH组网和接入互联网应用,支持自适应网络速率(最高支持 100M 全双工),提供 TCPServer、 zigBee To Ethernet Converter TPCClient、UDPServer、UDPClient 四种工作模式,同时支持两路 SOCKET 工作。在 ZigBee 网络中<br>存在三种逻辑设备类型:Coordinator(协调器), 存在三种逻辑设备类型:Coordinator(协调器),

Router(路由器)和 End-Device(终端设备)。ZigBee 网络由一个 Coordinator 以及多个 Router 和多 个 End\_Device 组成,用户可通过 WEB 网页进行相关配置。

<span id="page-2-2"></span>第二章 硬件参数介绍

## <span id="page-2-3"></span>2.1. 主要规格参数

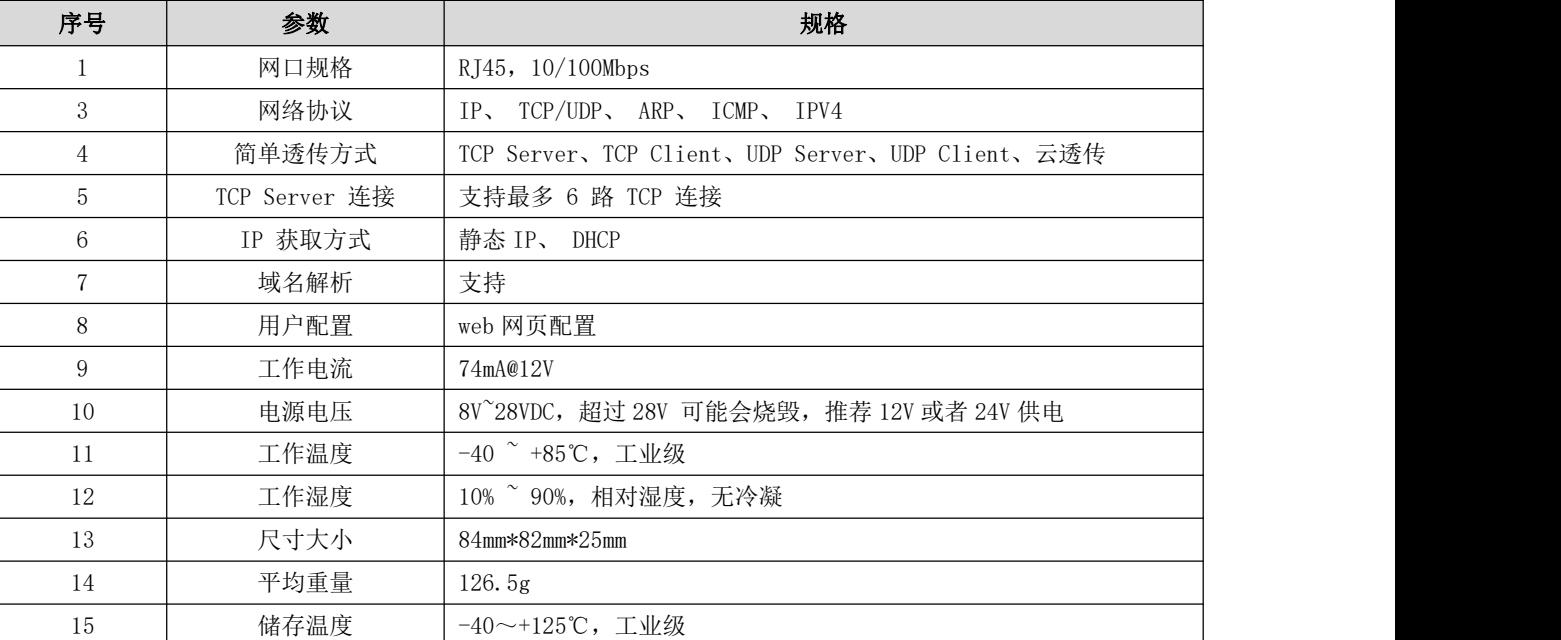

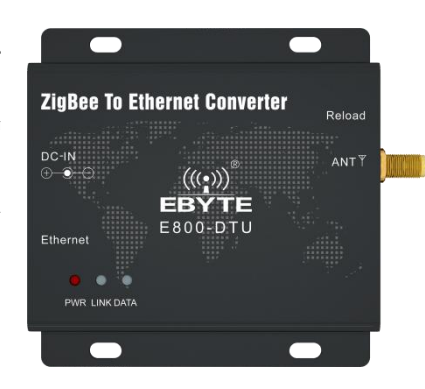

## <span id="page-3-0"></span>2.2. 机械尺寸图及引脚定义

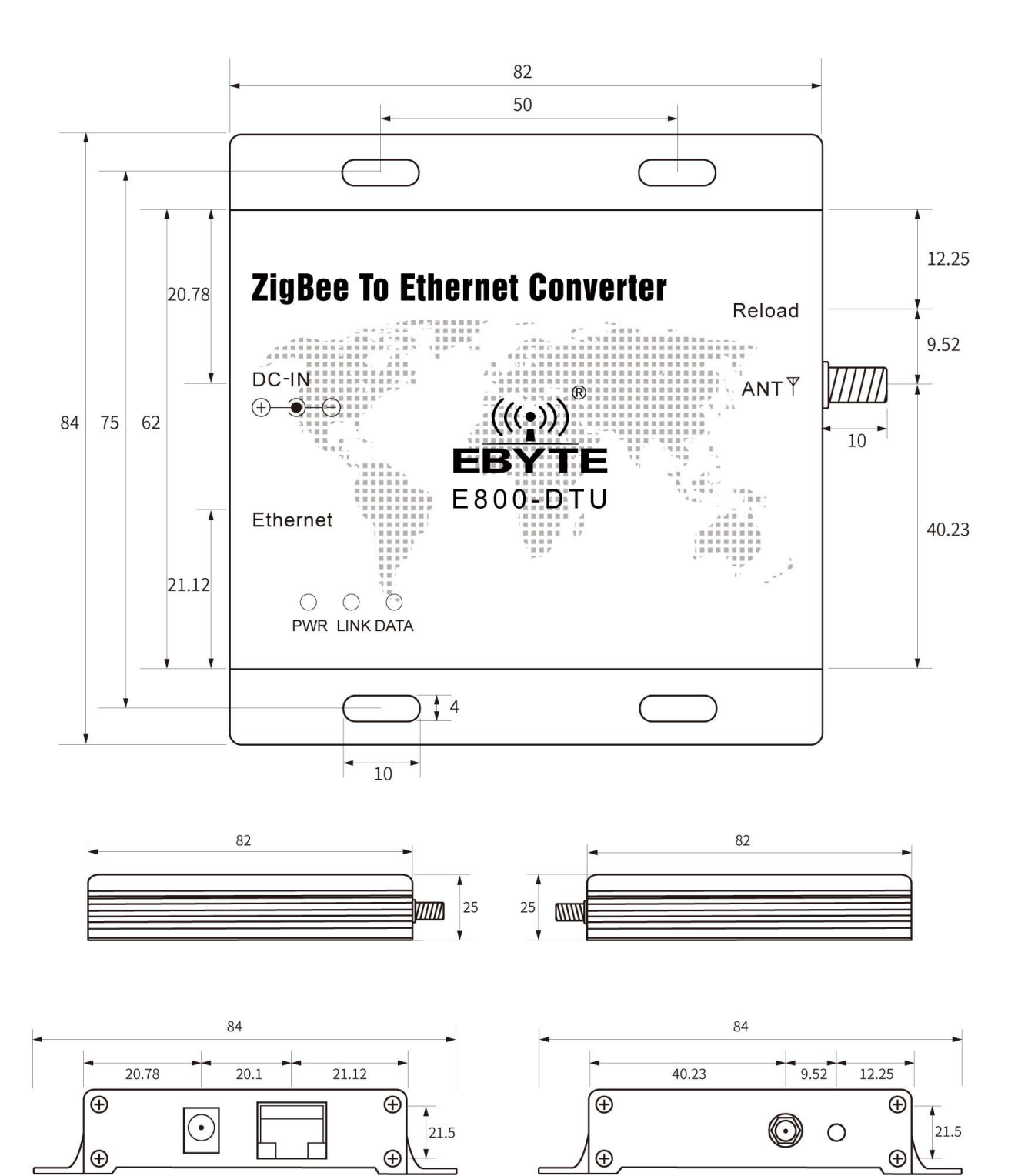

 $62$ 

62

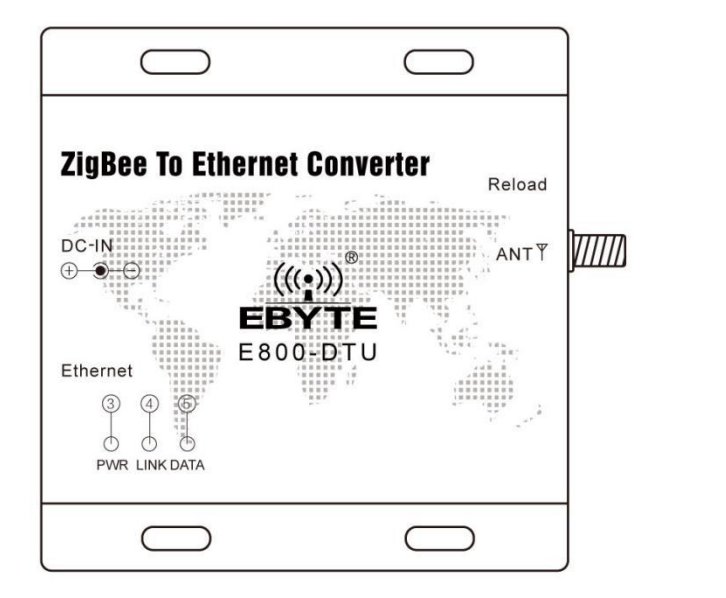

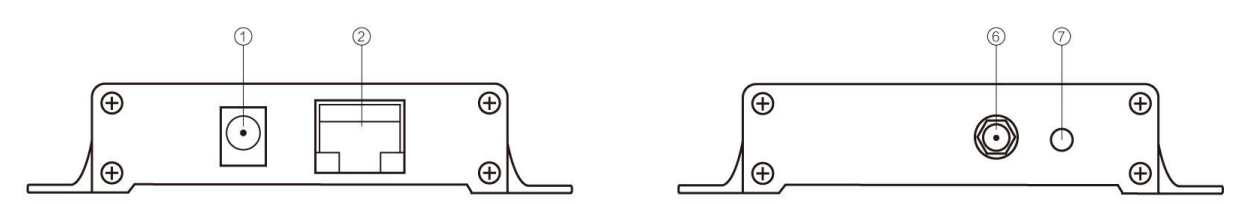

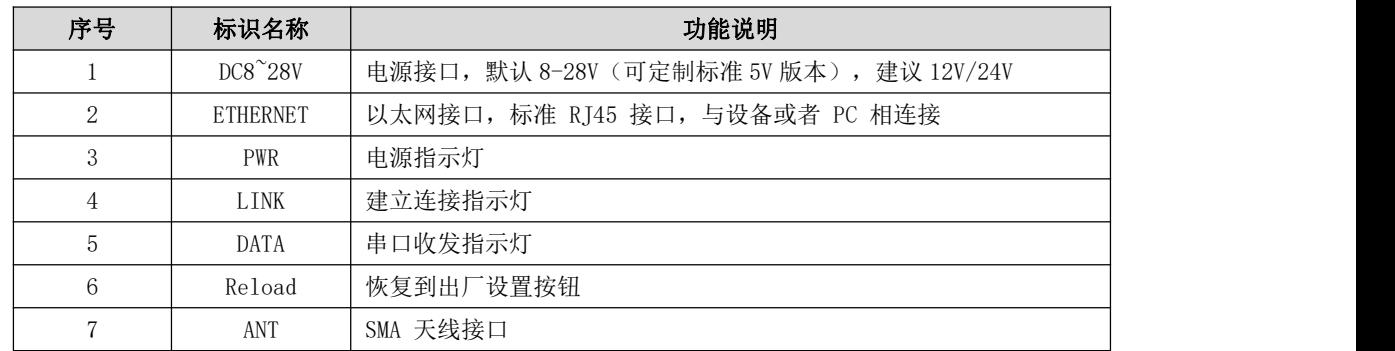

## <span id="page-5-0"></span>第三章 产品功能介绍

## <span id="page-5-1"></span>3.1. 典型应用模型

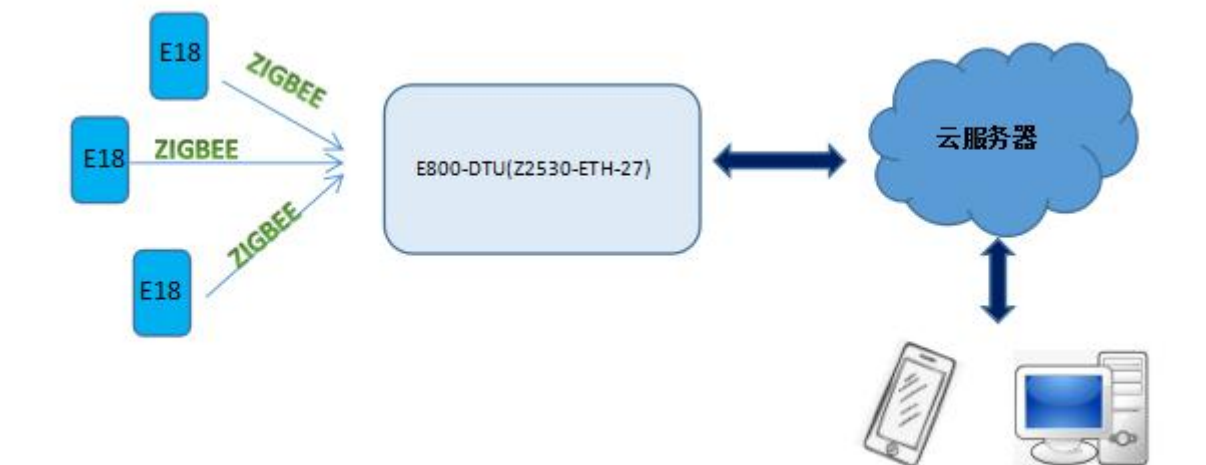

## <span id="page-5-2"></span>3.2. 基本功能

## →以太网部分

#### <span id="page-5-3"></span>3.2.1. SOCKET 功能

E800-DTU(Z2530-ETH-27)可建立两路 Socket,分别为 Socket A1,Socket B1。其中,Socket A1 支持 TCP Client、TCP Server、 UDP Client、UDP Server 所有类型。Socket B1 仅支持 TCP Client、UDP Client、UDP Server 三种类型。 两路 Socket 同时运行。可同时连接到不同的网络进行数据的传输。

<span id="page-5-4"></span>3.2.2. TCP Client 功能

(1)TCP Client 为 TCP 网络服务提供客户端连接。主动向服务器发起连接请求并建立连接, 用于实现无线数据和服务 器数据的交互。根据 TCP 协议的相关规定,TCP Client 是有连接和断开的区别,从而保证数据的可靠交换。通常用于设备与 服务器之间的数据交互,是最常用的联网通信方式。

(2)E800-DTU(Z2530-ETH-27)在 TCP Client 模式下尝试连接服务器并且本地端口为 0 时,每次都以随机的端口发起连 接。

(3)E800-DTU(Z2530-ETH-27)支持短连接功能。

(4)在同一局域网下,如果 E800-DTU(Z2530-ETH-27)设为静态 IP、请保持 E800-DTU(Z2530-ETH-27)的 IP 和网关在同 一网段,并且正确设置网关 IP,否则将不能正常通信。

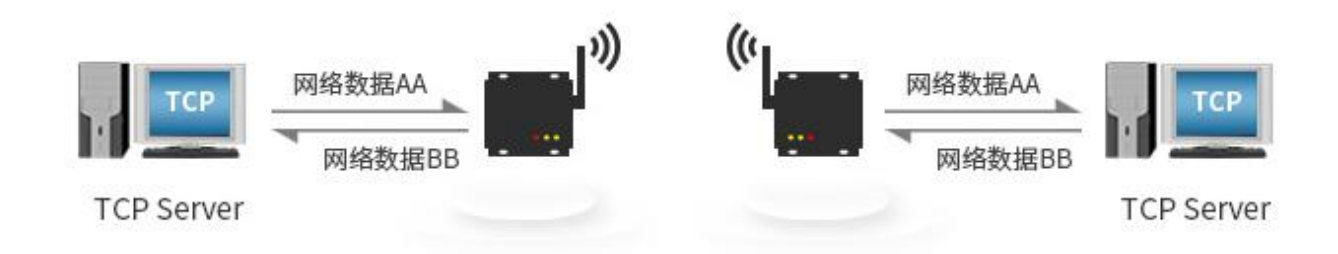

#### <span id="page-6-0"></span>3.2.3. TCP Server 功能

(1)TCP Server 即 TCP 服务器。在 TCP Server 模式下,E800-DTU(Z2530-ETH-27)监听本机端口,有连接请求发来时接 受并建立连接进行数据通信,当 E800-DTU(Z2530-ETH-27)收到数据后会同时将数据发送给所有与 E800-DTU(Z2530-ETH-27) 建立连接的客户端设备。

(2)通常用于局域网内与 TCP 客户端的通信。适合于局域网内没有服务器并且有多台电脑或是手机向服务器请求数据的 场景。同 TCP Client 一样有连接和断开的区别,以保证数据的可靠交换。

(3)E800-DTU(Z2530-ETH-27)做 TCP Server 的情况下,最多可以接受 6 个 Client 连接(连接数可自定义),本地端口 号为固定值,不可设置为 0。

(4)TCP Server 可设置最大连接数,当连接达到最大数量时,可根据通过指令配置,选择踢掉旧连接或者禁止建立新 连接功能。

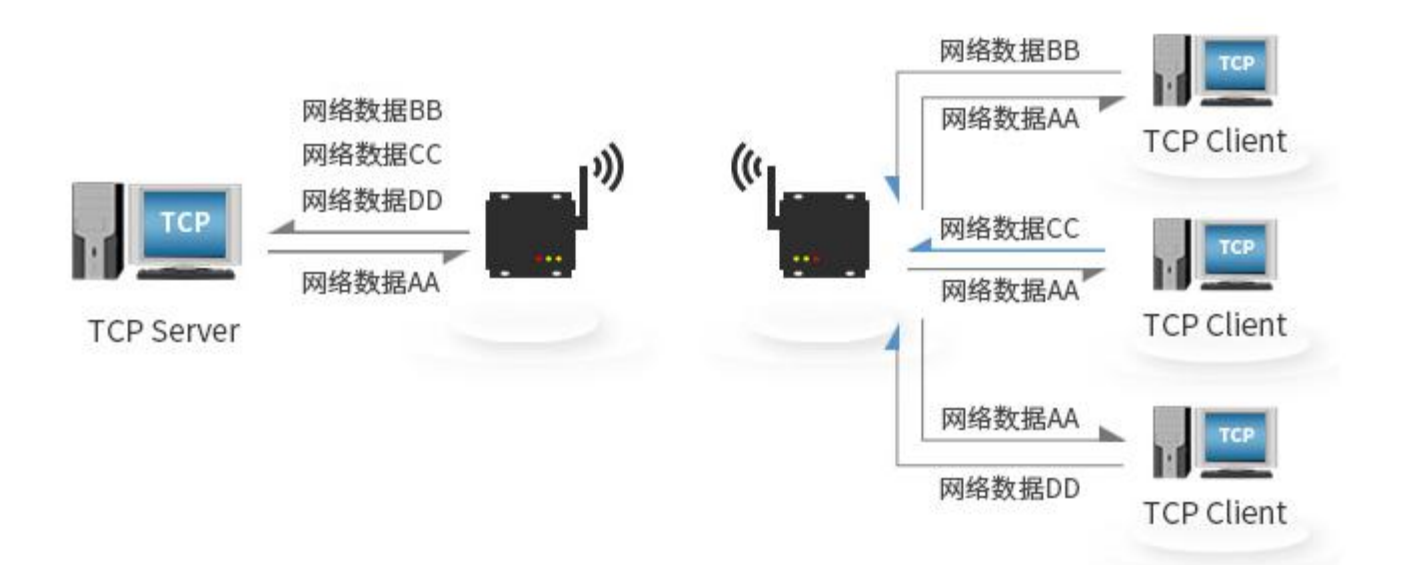

#### <span id="page-6-1"></span>3.2.4. UDP Client 功能

(1)UDP Client 一种无连接的传输协议,提供面向事务的简单不可靠信息传送服务,没有连接的建立和断开,只需要 制定 IP 和端口即可将数据发向对方。通常用于对丢包率没有要求,数据包小且发送频率较快,并且数据要传向指定的 IP 的 数据传输场景。

(2) UDP Client 模式下, E800-DTU(Z2530-ETH-27)只会与目标 IP 的目标端口通讯, 如果数据不是来自这个通道, 则 数据不会被 E800-DTU(Z2530-ETH-27)接收。

(3)UDP Client 模式下,目标地址设置为 255.255.255.255, 则可以达到 UDP 全网段广播的效果,同时也可以接收

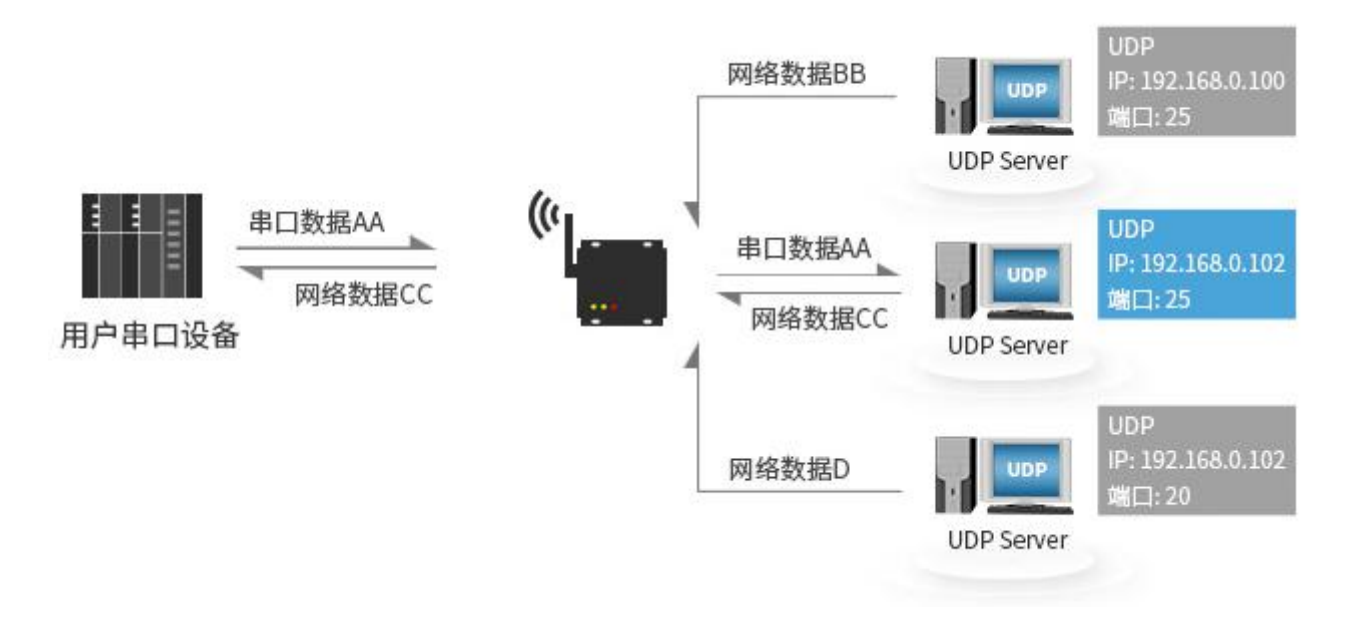

广播数据, E800-DTU(Z2530-ETH-27)模块支持支持网段内的广播, 比如 xxx. xxx. xxx. 255 的广播方式。

#### <span id="page-7-0"></span>3.2.5. UDP Server 功能

(1) UDP Server 是指在普通 UDP 的基础上不验证来源 IP 地址,每收到一个 UDP 数据包后,都将目标 IP 改为数据来源 IP 和端口号,发送数据时,发给最近通讯的那个 IP 和端口号。

(2)该模式通常用于多个网络设备都需要跟模块通信并且由于速度频率较快不想使用 TCP 的数据传输场景。

注:UDP Server 不能主动发送数据,只能在接收到数据之后,才能将数据发给最近进行数据交互的 IP 和端口。

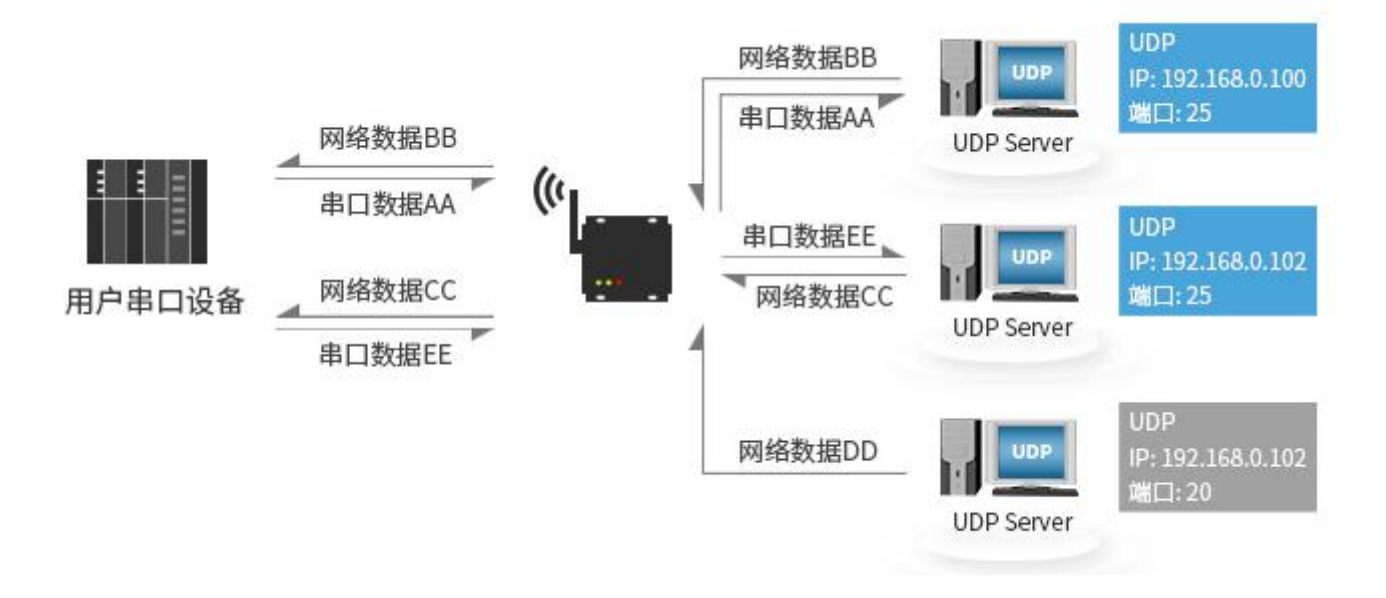

#### →无线部分

ZigBee 特点

| 序号 | 特点   | 特点描述                                   |
|----|------|----------------------------------------|
|    | 角色切换 | 用户可通过 WEB 页面让设备在协调器, 路由器和终端的三种类型中任意切换。 |

r

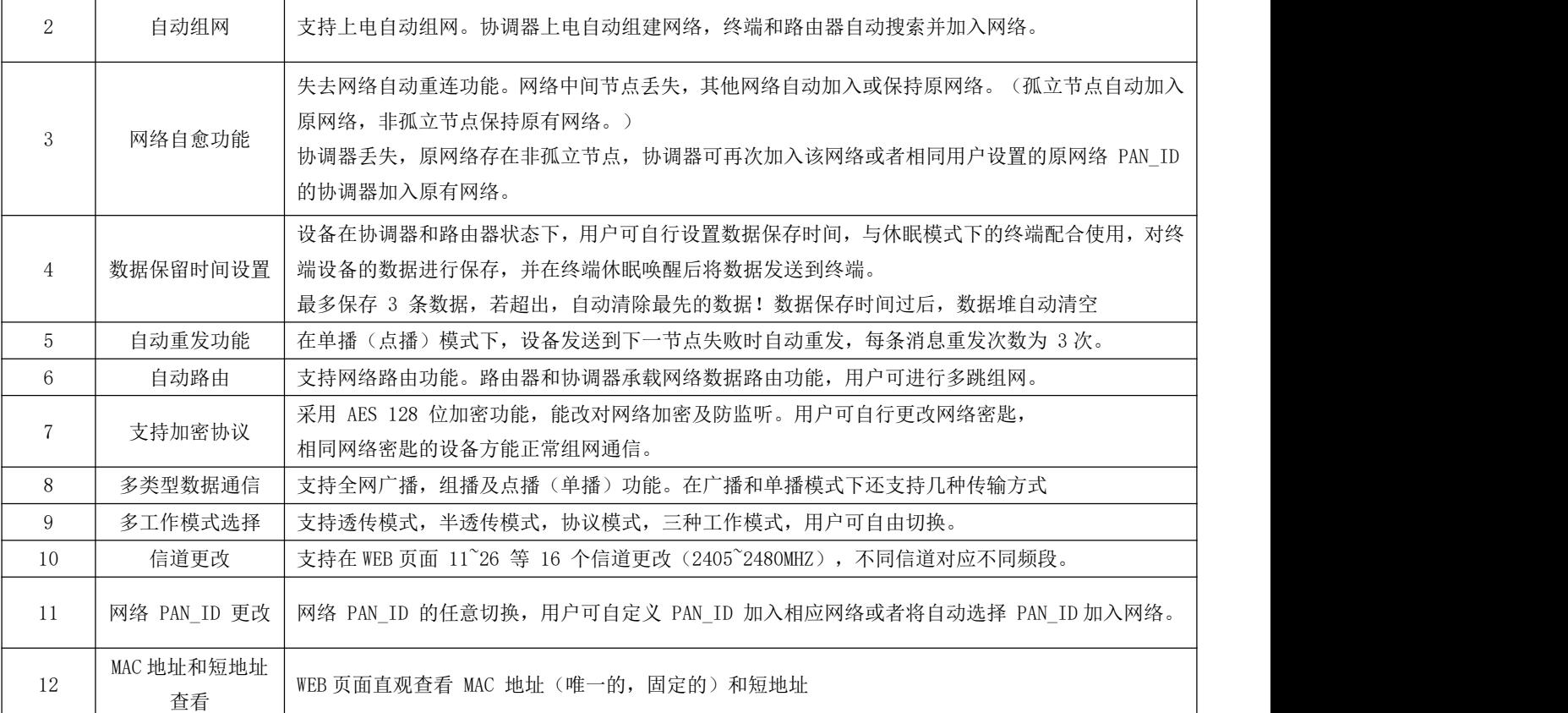

## <span id="page-8-0"></span>3.2.6. 工作模式

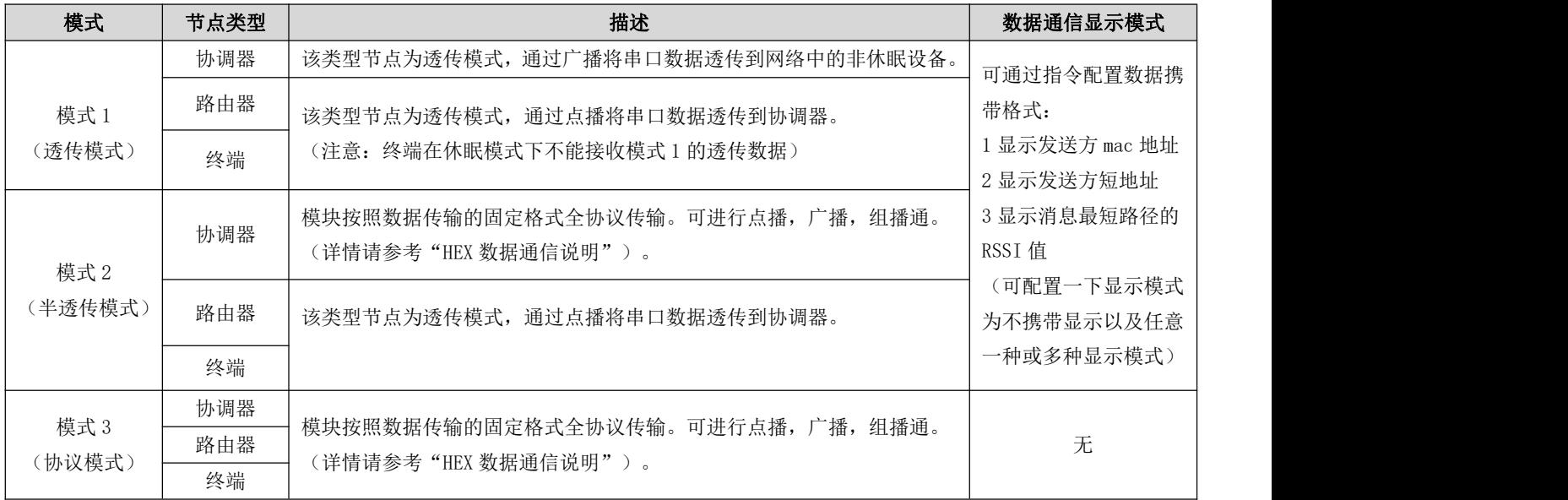

#### <span id="page-9-0"></span>3.2.7. 协议模式通信简介

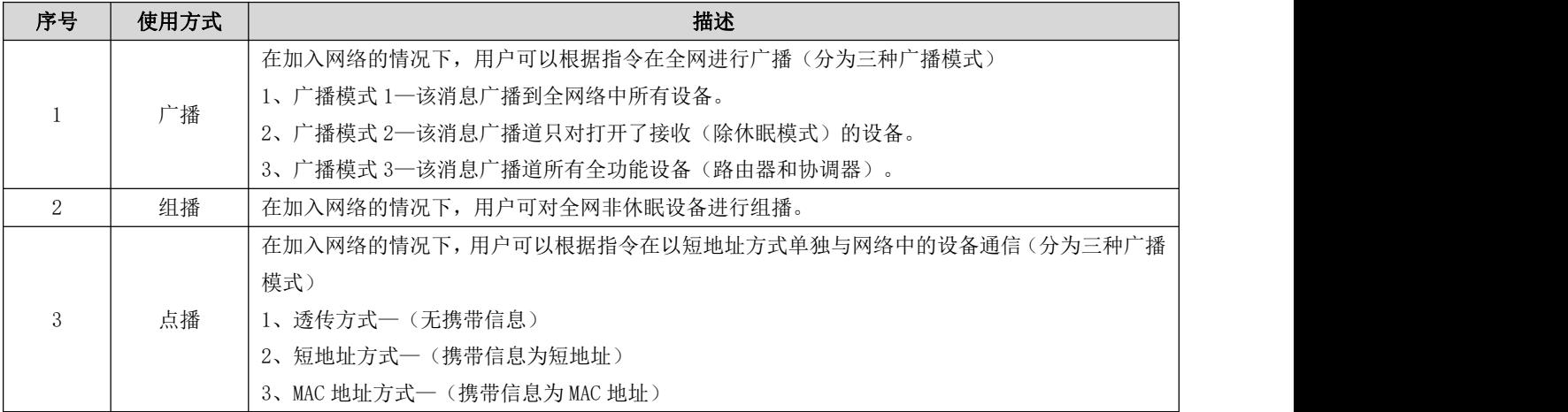

#### <span id="page-9-1"></span>3.2.8. HEX 数据通信说明

#### 命令格式说明

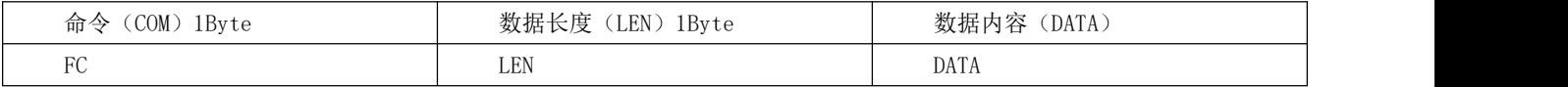

#### 详细参数说明

#### DATA 参数说明:

(1)广播 data(data 为待发送的内容)

指令:01+type+data

参数说明: type

- 01:广播模式 1 ——该消息广播到全网络中所有设备
- 02: 广播模式 2 ——该消息广播到只对打开了接收(除休眠模式)的设备
- 03:广播模式 3 ——该消息广播到所有全功能设备(路由器和协调器)
- 示例: FC 05 01 02 AA BB CC

示例说明:以广播模式 2 向网络广播发送 HEX 数据:0xAA 0xBB 0xCC

(2)组播 data(data 为待发送的内容)

指令:02+ group+data

参数说明: group

0~99:为组播的消息的组播号

示例: FC 05 02 01 AA BB CC

示例说明:向网络组号 1 发送 HEX 数据:0xAA 0xBB 0xCC

(3)点播(单播)data(data 为待发送的内容)

指令:03+ type +addr+data

参数说明: type (模式 2 下的协调器, 该参数无效, 可设置为任意值)

01:透传方式(无携带信息)

02: 短地址方式(携带信息为短地址)

03: MAC 地址方式(携带信息为 MAC 地址)

参数说明:addr:网络短地址 有效点播(单播)地址 0x0000—0xFFF8)

示例: FC 07 03 01 AB CD AA BB CC

<span id="page-10-0"></span>示例说明:向网络地址为 0xABCD 的设备以携带短地址方式点播 HEX 数据:0xAA 0xBB 0xCC

#### 3.2.9. 网络结构

E800-DTU(Z2530-ETH-27)网络结构为网状网结构(MESH)

MESH 网状网络拓扑结构的网络具有强大的功能, 网络可以通过"多级跳"的方式来通信;该拓扑结构还可以组成极为复 杂的网络;网络还具备自组织、自愈功能;

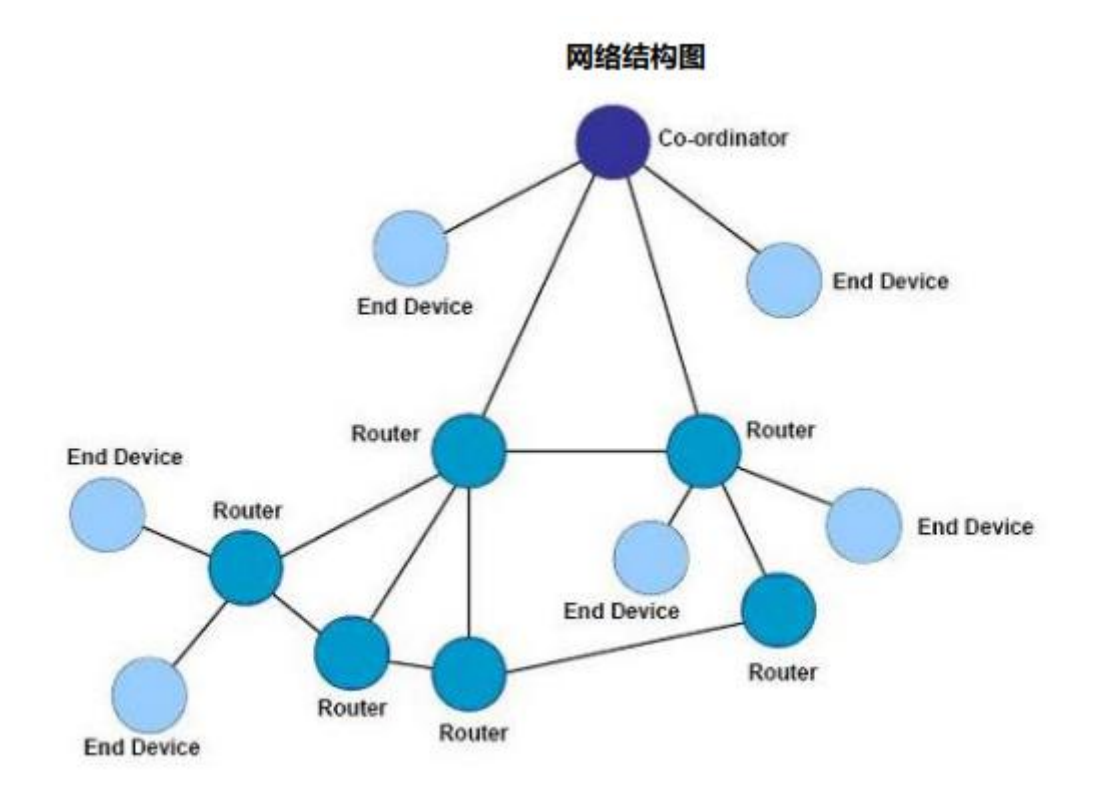

#### <span id="page-11-0"></span>3.2.10. ZigBee 网络角色以及注意事项

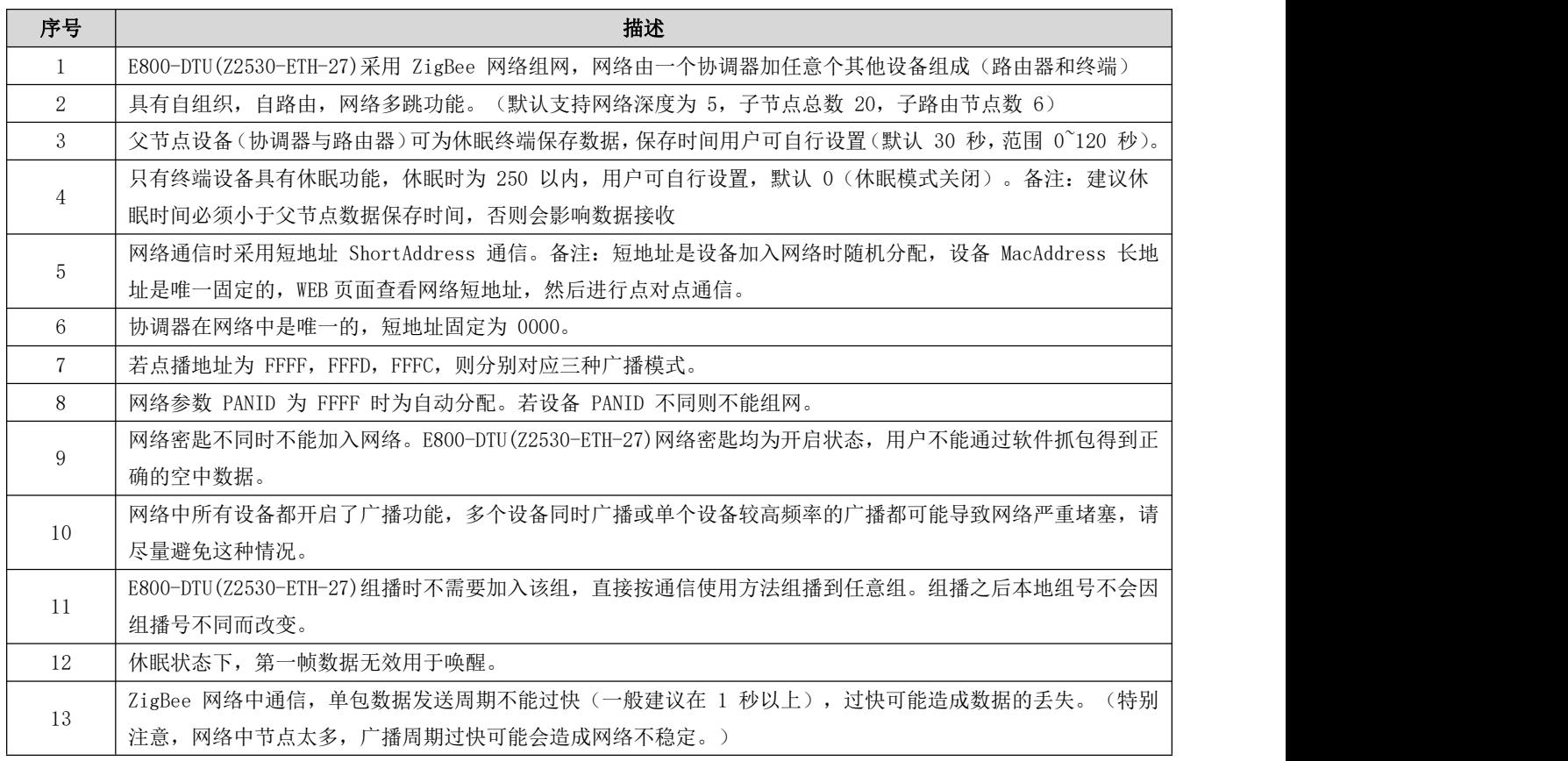

14 | 设备通信单包最长允许字节: 70Byte。如果超过 70Byte, 可能造成数据通信失败。

## <span id="page-12-0"></span>3.3. 特色功能

#### <span id="page-12-1"></span>3.3.1. web 页面配置

DTU 可通过浏览器访问,进行 web 页面配置, 在 web 页面访问的时候, 需要访问端与模块处于同一局域网,输入 192.168.4.101、用户名和密码之后,进入 web 配置页面。

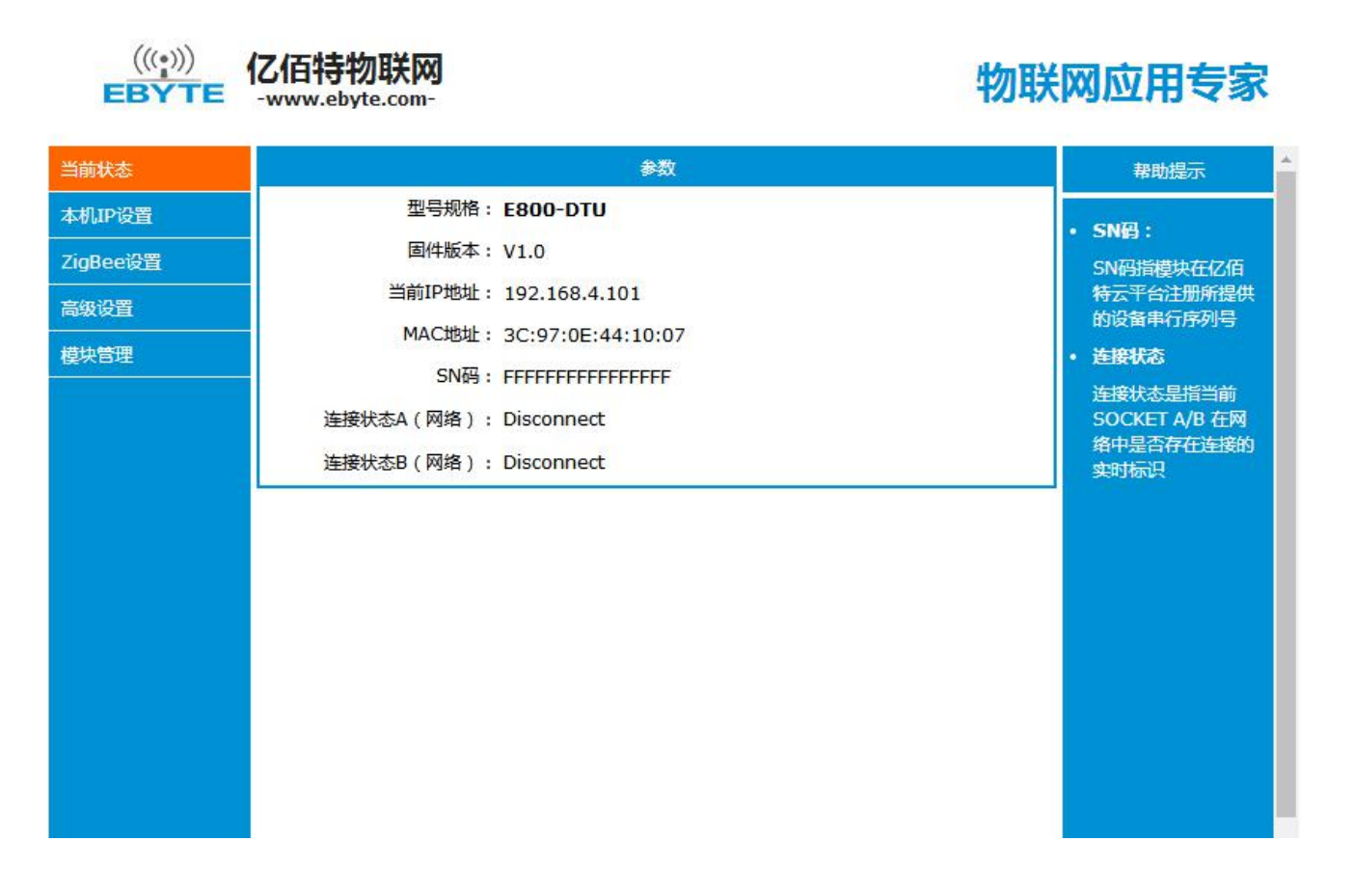

#### <span id="page-12-2"></span>3.3.2. 心跳包功能

在网络透传模式下,用户可以选择让 E800-DTU(Z2530-ETH-27)发送心跳包。心跳包可以向网络服务器端发送。向网络端 发送主要目的是为了与服务器保持连接,仅在 TCP Client 和 UDP Client 模式下生效。E800-DTU(Z2530-ETH-27)模块支持自 定义心跳包内容最长 40 字节。

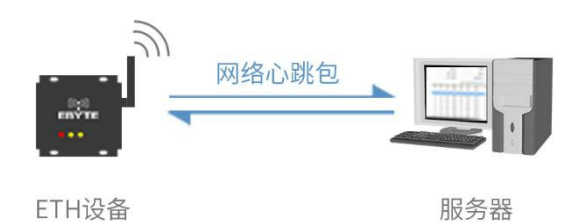

#### <span id="page-13-0"></span>3.3.3. 注册包功能

在网络透传模式下,用户可以选择让 DTU 向服务器发送注册包。注册包是为了让服务器能够识别数据来源设备,或作为 获取服务器功能授权的密码。注册包可以在 DTU 与服务器建立连接时发送,也可以在每个数据包的最前端拼接入注册包数据, 作为一个数据包。注册包的数据可以 MAC 地址或自定义注册数据,其中自定义注册包设置内容最长为 40 字节。

建立连接发送注册包主要应用于连接需要注册的服务器。

数据携带注册包:发送数据在数据最前端接入注册包,主要用于协议传输。

注册包机制仅适用于 TCP Client 和 UDP Client, 在 TCP Server 和 UDP Server 下无效。

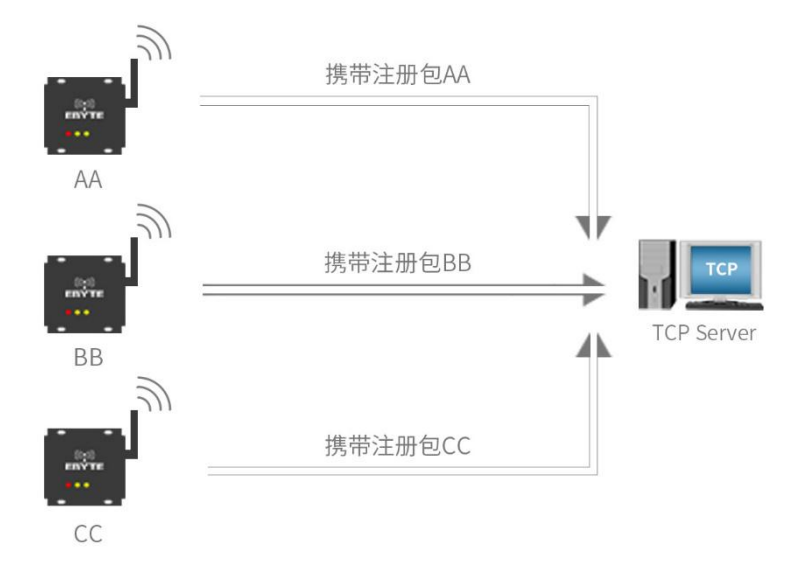

#### <span id="page-13-1"></span>3.3.4. 透传云功能

透传云功能主要解决设备与设备、设备与上位机、设备与服务器之间的数据交互的开放是平台。用户可通过指令开启透 传云功能,根据亿佰特云平台的相关使用方法,对设备进行注册、数据交互。详情请参考《亿佰特云平台透传指南》。

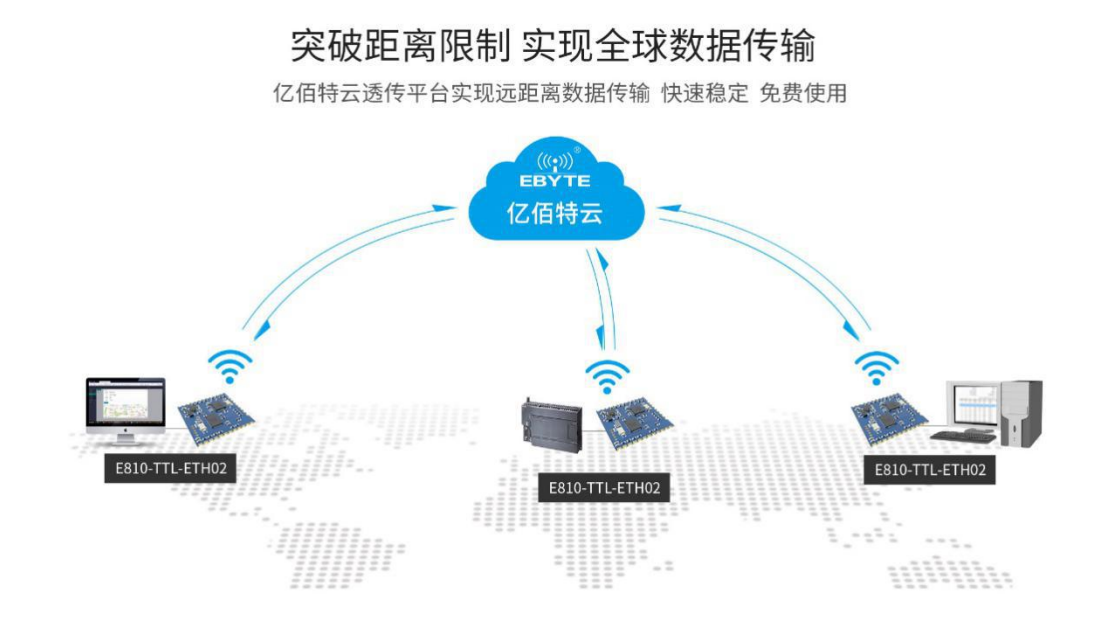

#### <span id="page-14-0"></span>3.3.5. 短连接功能

TCP 短连接的使用主要是为了节省服务器资源,一般应用于多点对一点的场景。使用短连接,可以保证存在的连接都是 有用的连接,不需要额外的控制手段进行筛选。

TCP 短连接功能应用于 TCP Client 模式下,开启短连接功能后,发送信息,如果在设定的时间内串口或网口再无数据接 收,将会自动断开连接。短连接功能默认关闭,断开时间可在功能开启后设置,设置范围为 2~255S。

#### <span id="page-14-1"></span>3.3.6. KeepAlive 功能

Keep-Alive 是 TCP 连接中检测死连接的机制。在用户没有发送任何数据的情况下,TCP 链路上会周期性的发送 "Keep-Alive"信息,来维护空闲链路,避免了死连接消耗不必要的系统资源。此设置在 TCP 下有效,用户可自定义 Keep-Alive 开关以及其他参数。

keepalive 参数介绍:

time: TCP 链接在多少秒之后没有数据报文传输启动探测报文;

intv: 前一个探测报文和后一个探测报文之间的时间间隔;

<span id="page-14-2"></span>probes: 最大探测失败次数, 当嗅探失败到该次数时, TCP 连接将断开 。

#### 3.3.7. 超时重启功能

超时重启(无数据重启)功能主要用于保证 E800-DTU(Z2530-ETH-27)长期稳定工作, 当网口长时间接收不到数据, 或者 网络长时间未接收到数据时,E800-DTU(Z2530-ETH-27)将在超出设定时间后重启,从而避免异常情况对通信造成影响。超时 重启的时间可以通过网页设置, 该功能的正常工作时间设置为 60~65535S, 默认值为 3600S。0 为关闭, 设置超出范围时, 回到默认值。

#### <span id="page-14-3"></span>3.3.8. 清除缓存功能

当 TCP 连接未建立时,DTU 接收的数据将会被放在缓存区,E800-DTU(Z2530-ETH-27)接收缓存是 2Kbyte,当 TCP 连接建

立后,网络缓存数据可以根据客户需求设置是否清理。

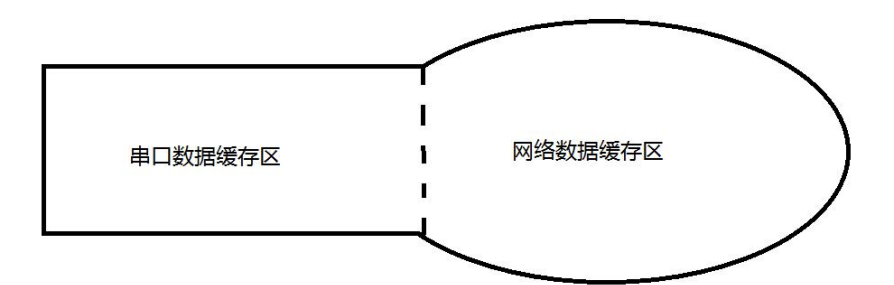

设备共有两个缓存区,分别是串口数据缓存区和网络数据缓存区,当 SOCKET 清除缓存功能开启时,只会清除相关 SOCKET 链路的缓存数据,而不会清空串口缓存数据。

#### <span id="page-15-0"></span>3.3.9. Link/数据收发指示功能

Link 指示网络连接状态。在 TCP 模式下,网络未连接时,Link 熄灭,当建立连接后,Link 常亮。在 UDP 模式下 Link 指示灯常亮。

另外一个为数据传输指示,显示 DTU 的传输状态,当 DTU 上无数据传输时,数据传输指示灯熄灭,当 DTU 上有数据传输 时,闪烁指示其周期为 60ms,指示灯亮 10ms。

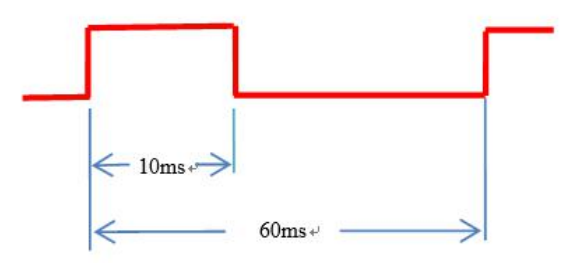

#### 3.3.10. 恢复出厂设置

<span id="page-15-1"></span>DTU 恢复出厂设置有软件恢复出厂设置和按键恢复出厂设置两种方式。

## <span id="page-15-2"></span>第四章 快速使用

## <span id="page-15-3"></span>4.1. 默认参数

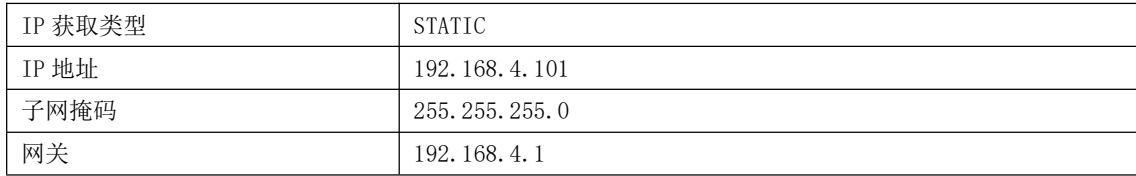

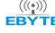

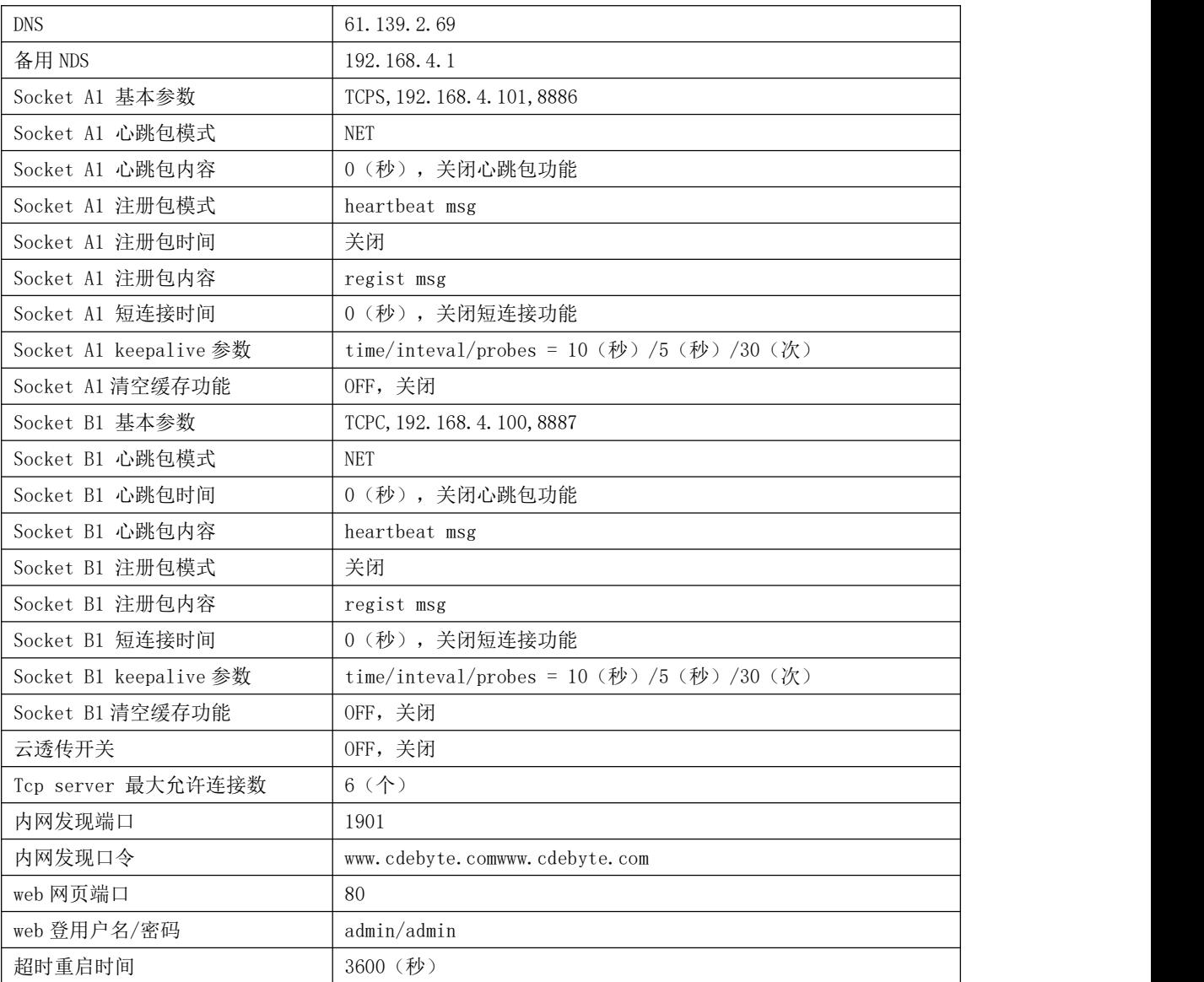

## <span id="page-16-0"></span>4.2. SOCKET 使用说明

使用前准备:

1、将 PC 电脑 IP 段地址设为与 E800-DTU(Z2530-ETH-27)同一网段,子网掩码相同,例如 PC 端 IP 为 192.168.4.10,模 块 IP 为 192.168.4.101;

PC 端配置:

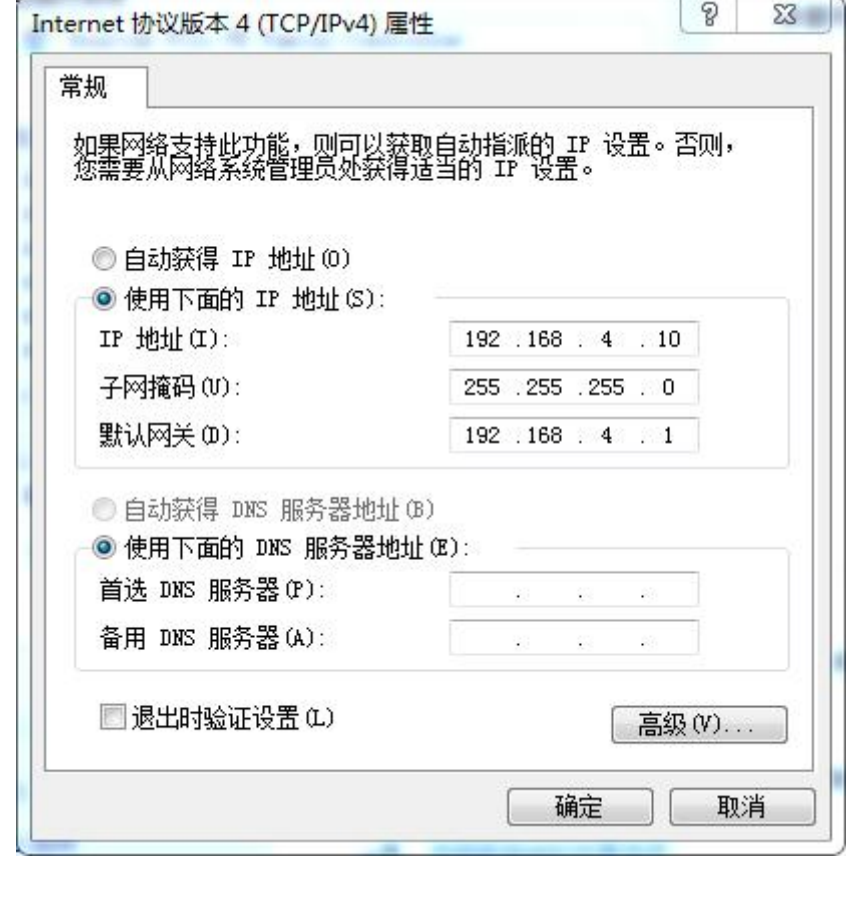

DTU 端配置:

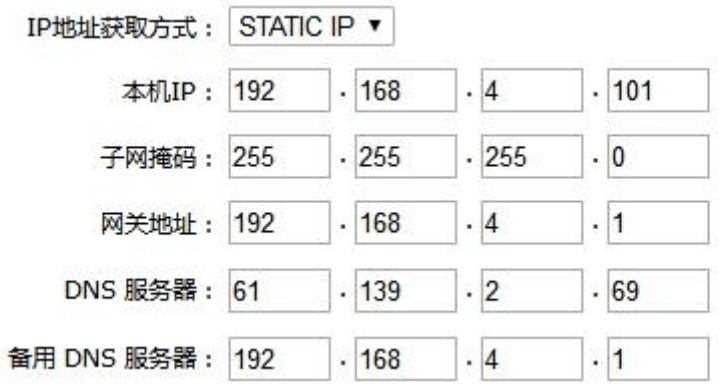

## <span id="page-17-0"></span>4.3. TCP Client 使用说明

1、将设备 A 的 SOCKET A1 网络类型设置为 TCP Client, 目的 IP 为 192.168.4.10, 本地端口 0 (随机端口), 目的端口 8886。点击保存,重启模块。

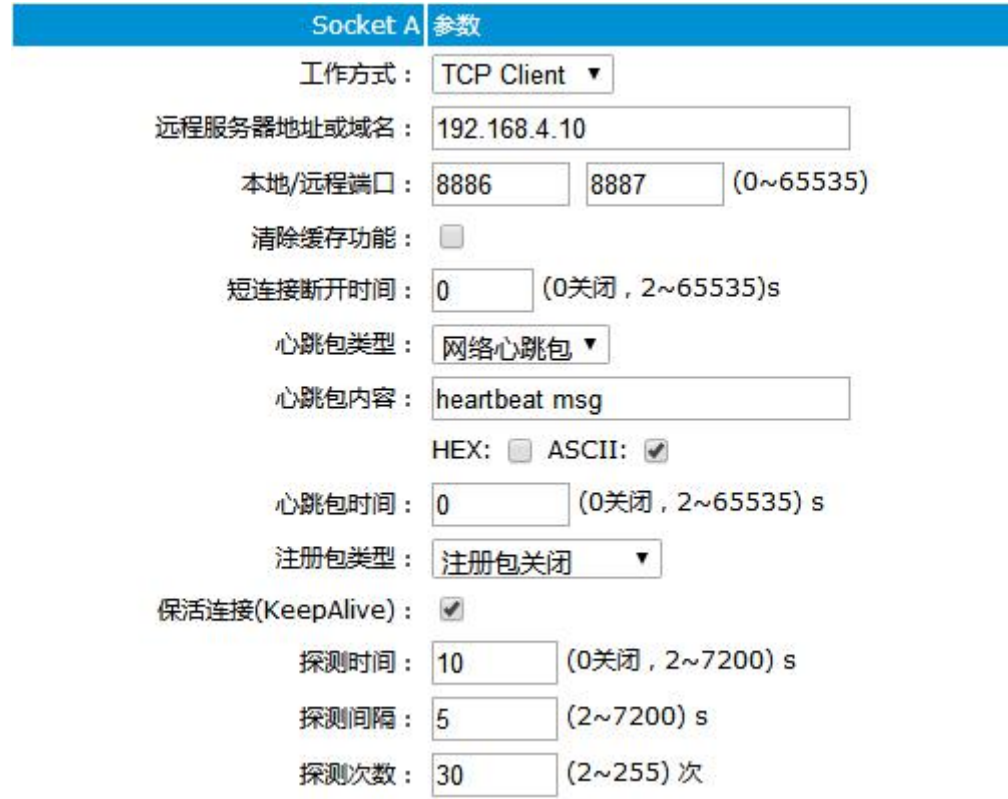

3、如下图所示,和另外一台 DTU 进行通信,网络调试助手连接到 DTU 设备进行测试。

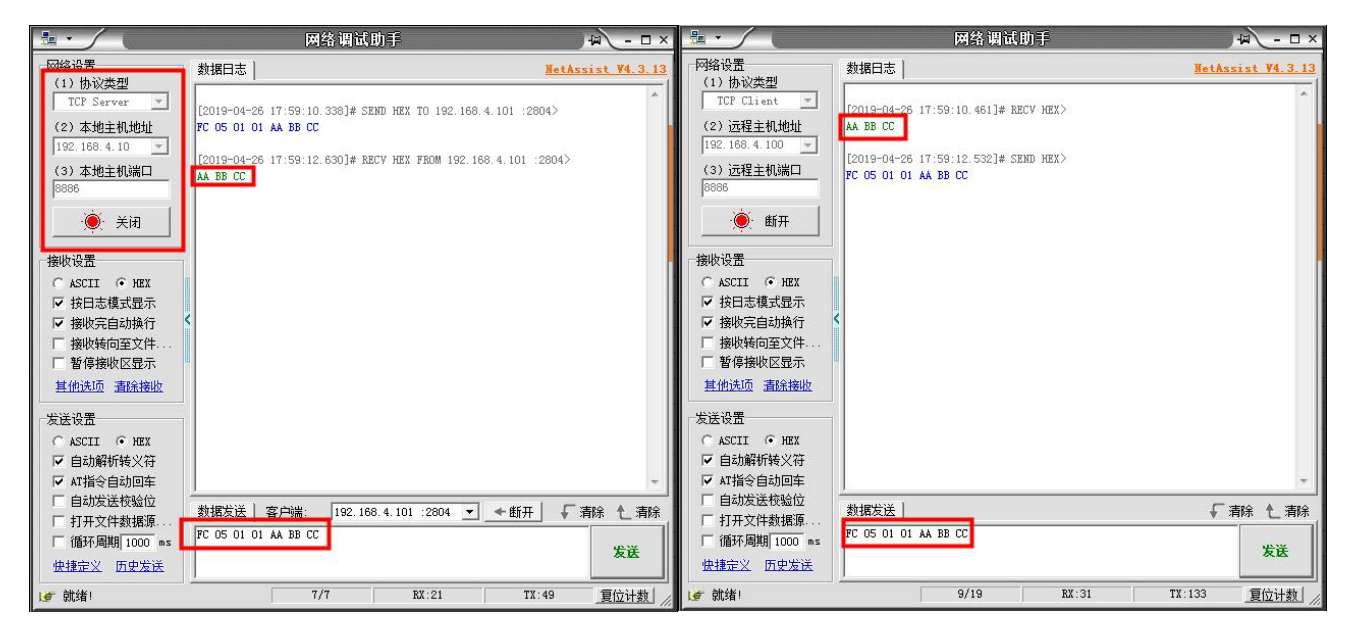

## <span id="page-18-0"></span>4.4. TCP Server 使用说明

1、将设备 A 的 SOCKET A1 网络类型设置为 TCP Server,本地端口 8886。点击保存,重启模块。

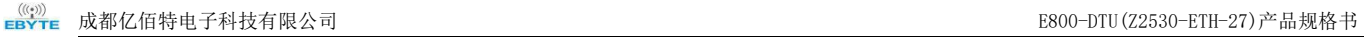

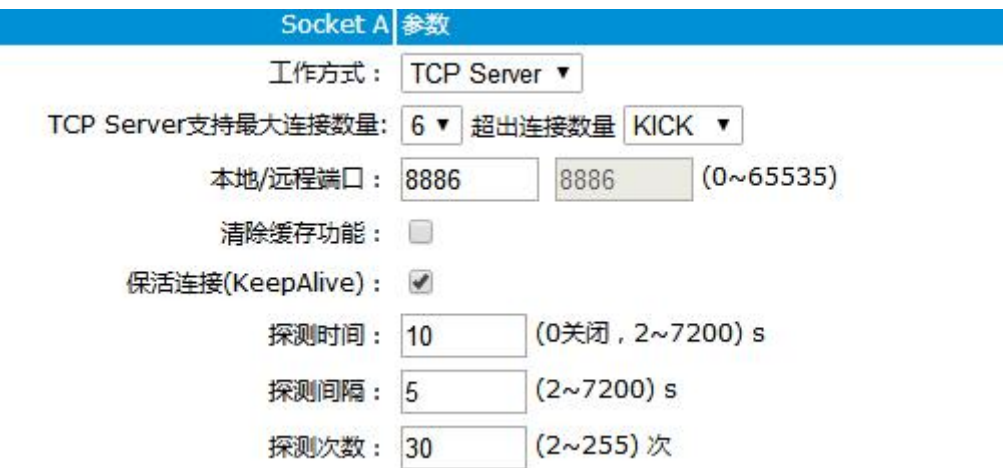

2、如下图所示,和另外一台 DTU 进行通信,网络调试助手连接到 DTU 设备进行测试。

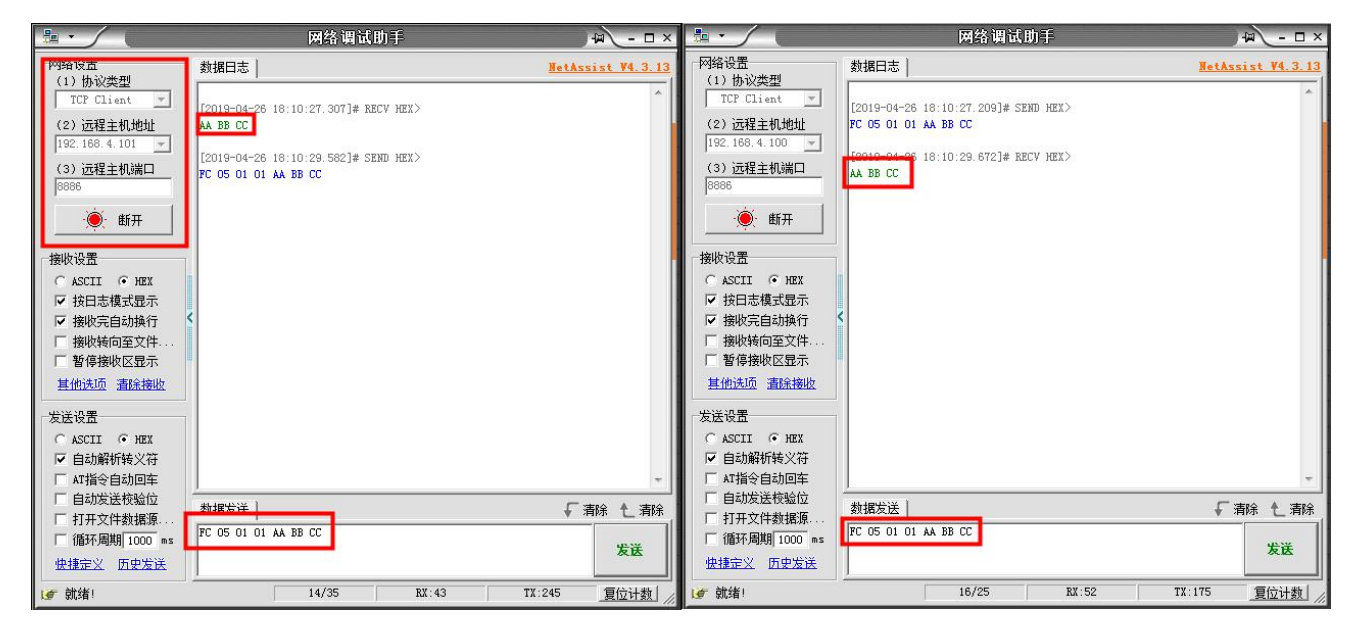

## <span id="page-19-0"></span>4.5. UDP Client 使用说明

1、将设备 A 的 SOCKET A1 网络类型设置为 UDPC(UDP Client),目标 IP 为 192.168.4.10,目标端口 8887。点击保存, 重启模块。将"网络调试助手"设置为 UDP (此上位机不区分 UDP Client 和 UDP Server),本地主机 IP 设置为 192.168.4.10, 本地主机端口号设置为 8887,远程主机设置为 192.168.4.101:8886。

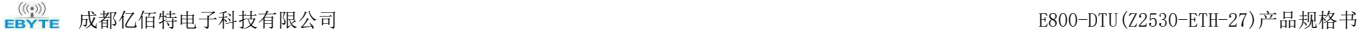

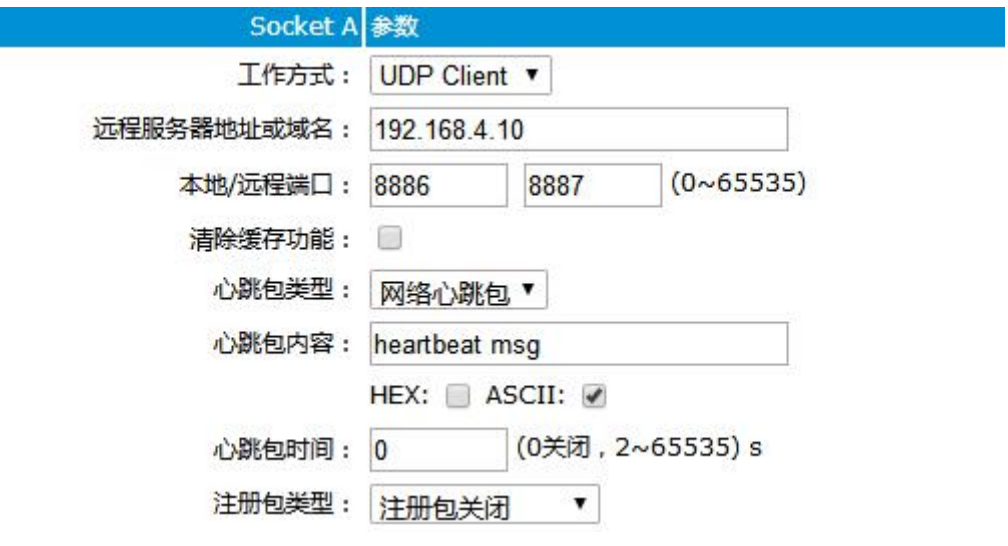

2、如下图所示,和另外一台 DTU 进行通信,网络调试助手连接到 DTU 设备进行测试。

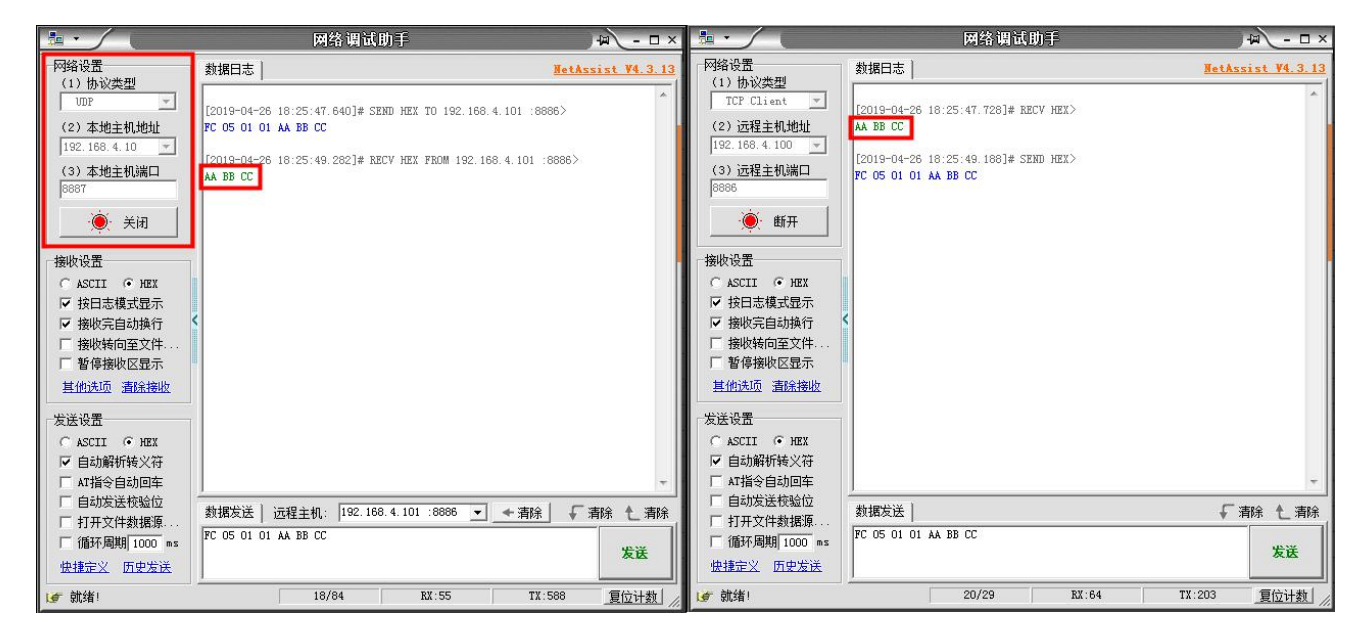

## <span id="page-20-0"></span>4.6. UDP Server 使用说明

1、将设备 A 和设备 B 的 SOCKET A1 网络类型设置为 UDPS(UDP Server),本地端口 8887。点击保存,重启模块。

2、将"网络调试助手"设置为 UDP (此上位机不区分 UDP Client 和 UDP Server),本地主机 IP 设置为 192.168.4.101, 本地主机端口号设置为 8886,远程主机设置为 192.168.4.101:8887。

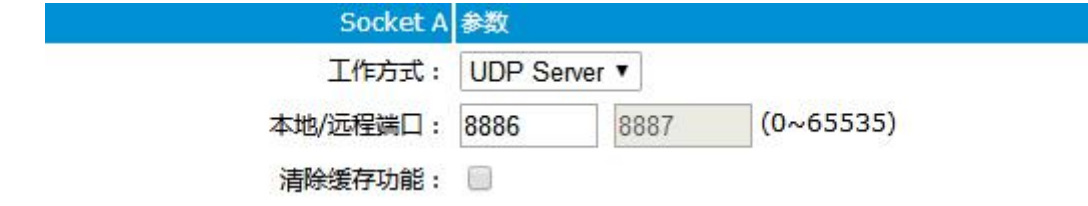

3、如下图所示,和另外一台 DTU 进行通信,网络调试助手连接到 DTU 设备进行测试。

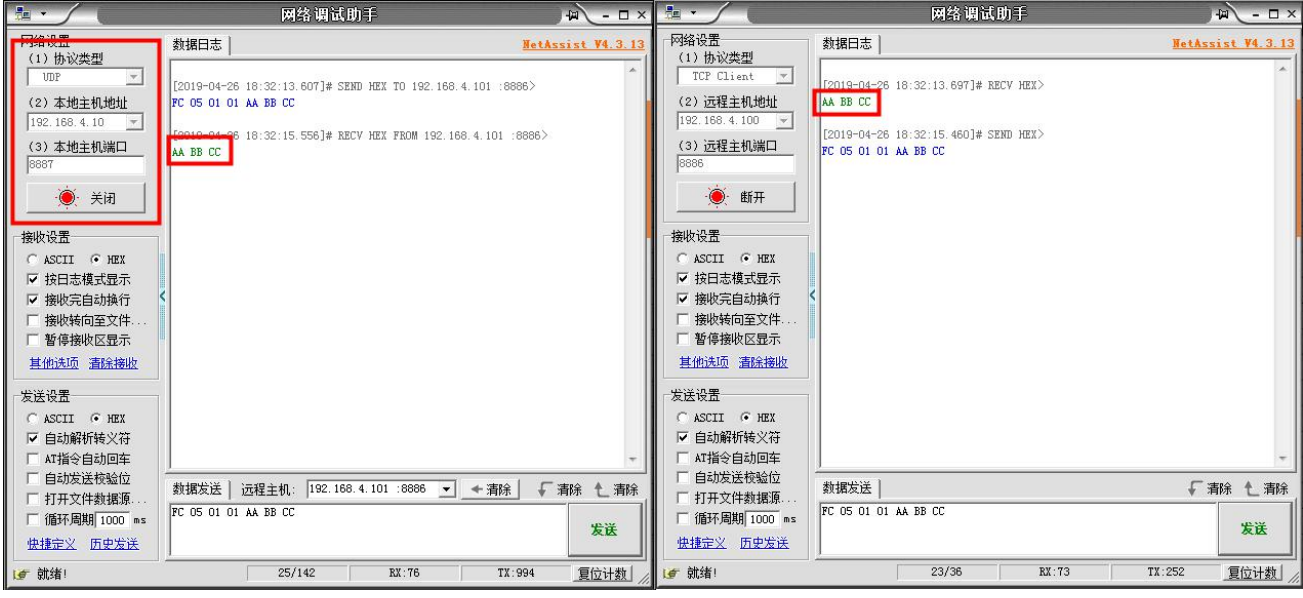

## <span id="page-21-0"></span>4.7. WEB 介绍

模块支持 web 页面配置,用户可通过任意浏览器,输入模块 IP 地址及端口 (浏览器默认端口为 80), 登录成功后进入 web 页面。如图所示:

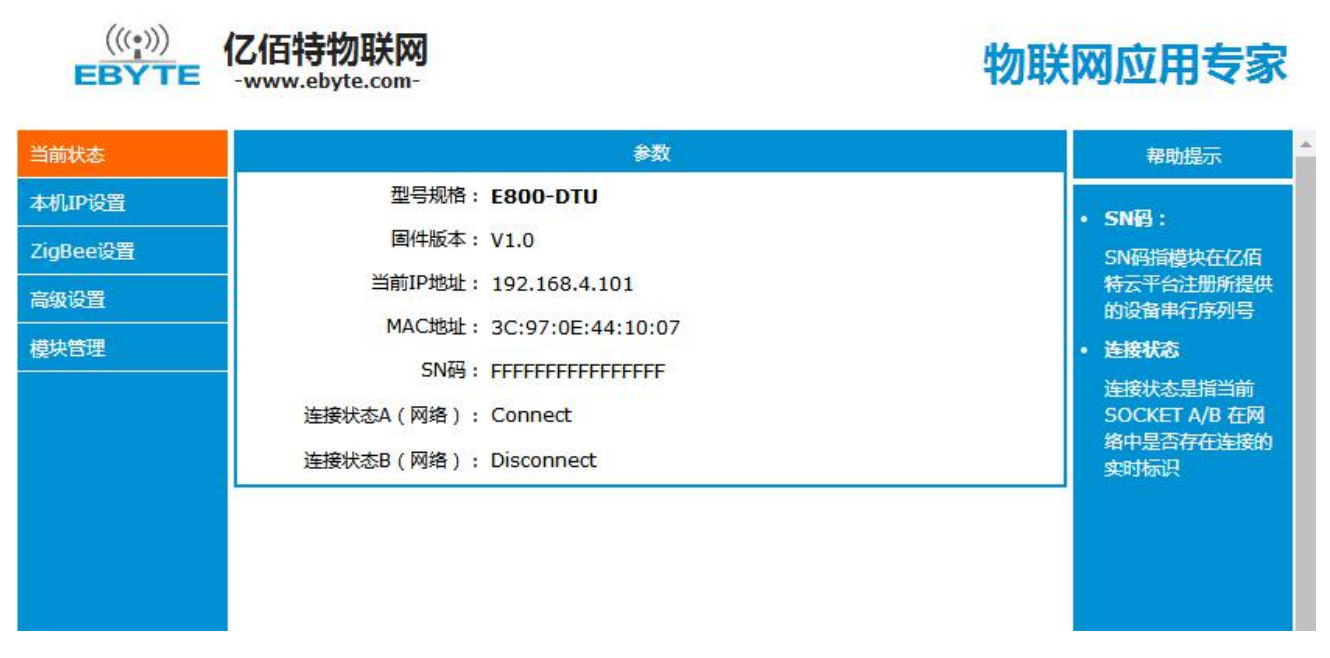

在根据具体需求选择一个或者多个页面进行参数浏览和配置(以 ZigBee 设置为例)。

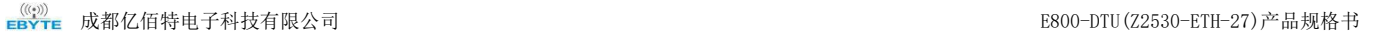

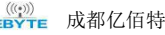

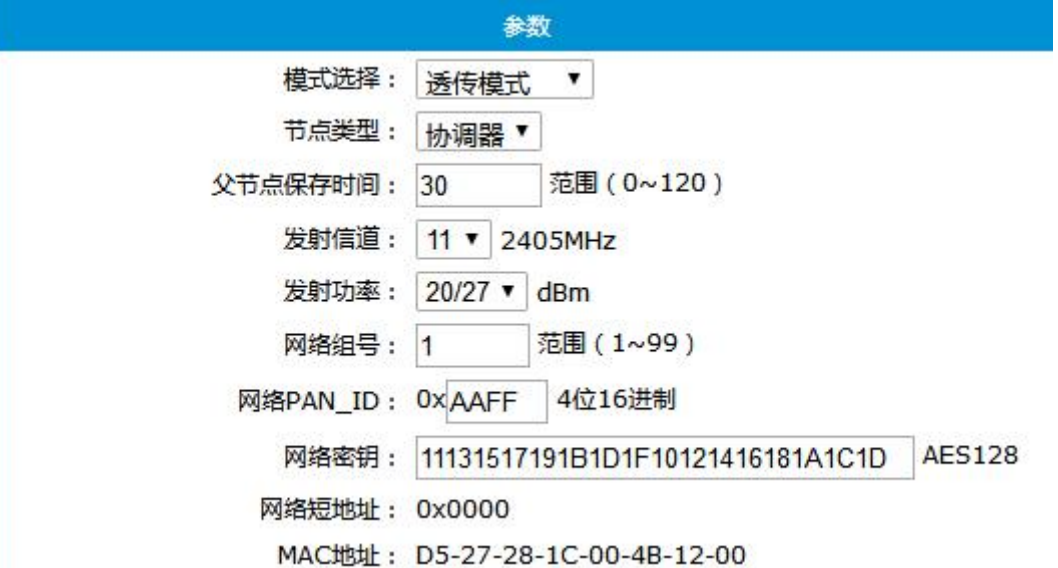

正确填入参数后,点击保存设置

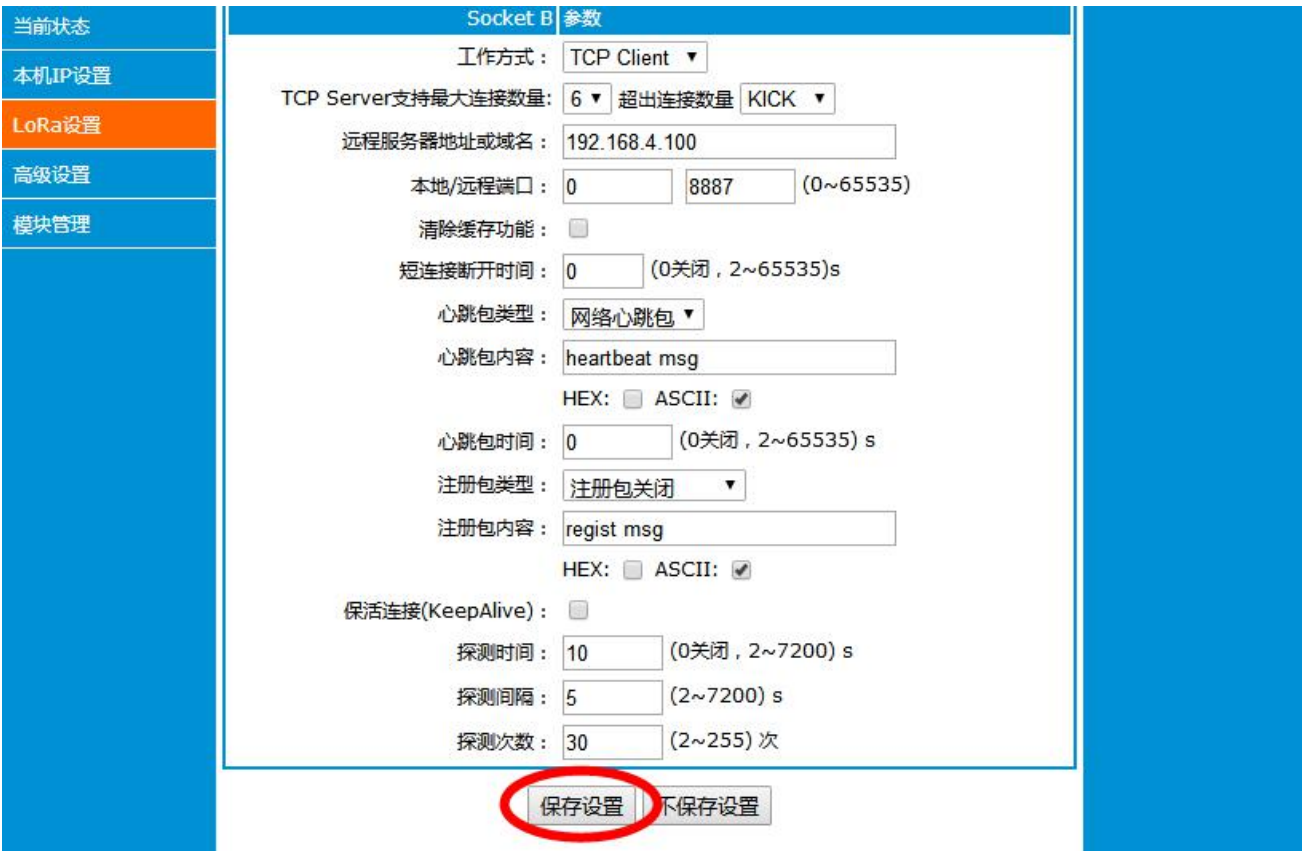

页面会自动跳转到模块管理页面,点击重启模块后,模块重启,设置的参数生效。

 $((\langle \cdot \rangle))$ 亿佰特物联网 -www.ebvte.com-

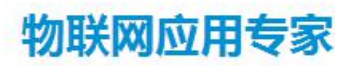

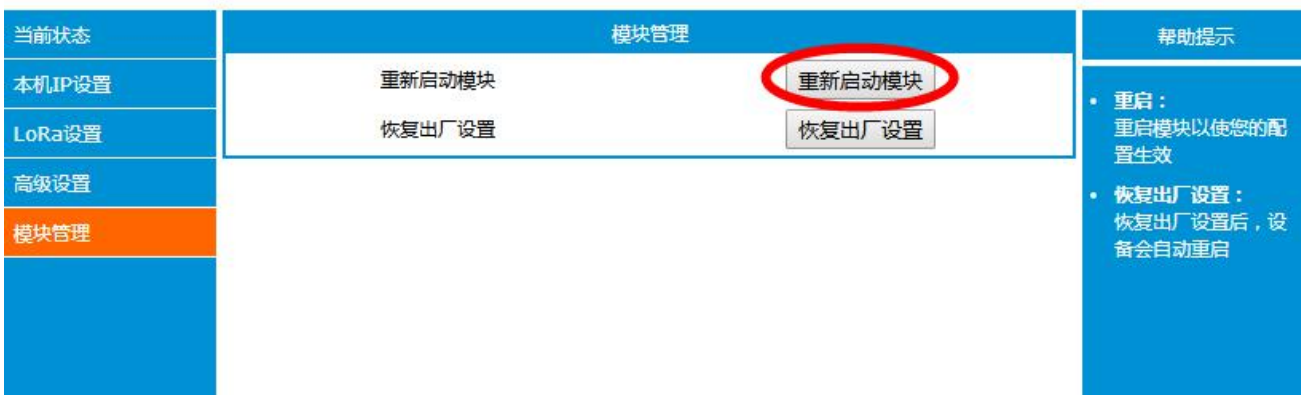

<span id="page-23-0"></span>4.8. 快速进行数据通信

## ①协议模式

1、组网的必须条件(PANID 需相同,网络密钥需相同)

2、广播

指令:01+type+data

参数说明: tvpe

01:广播模式 1 ——该消息广播到全网络中所有设备

02:广播模式 2 ——该消息广播到只对打开了接收(除休眠模式)的设备

03:广播模式 3 ——该消息广播到所有全功能设备(路由器和协调器)

#### 广播模式 **1**:

协调器发送:FC 05 01 01 AA BB CC 路由器接收:AA BB CC 终端:AA BB CC (注意休眠时间和父节点保存 时间设置) 路由器发送:FC 05 01 01 AA BB CC 协调器接收:AA BB CC 终端:AA BB CC (注意休眠时间和父节点保 存时间设置)

终端发送: FC 05 01 01 AA BB CC 协调器接收: AA BB CC 路由器: AA BB CC (终端进入休眠模式, 第一 帧数据用于唤醒设备,模块丢弃)

#### 广播模式 **2**:(休眠设备收不到消息)

协调器发送:FC 05 01 02 AA BBCC 路由器接收:AA BB CC 非休眠终端:AA BB CC 路由器发送:FC 05 01 02 AA BBCC 协调器接收:AA BB CC 非休眠终端:AA BB CC 终端发送: FC 05 01 02 AA BB CC 协调器接收: AA BB CC 路由器: AA BB CC

#### 广播模式 **3**:终端接收不到数据

协调器发送: FC 05 01 03 AA BB CC 路由器接收: AA BB CC 终端: 无 路由器发送: FC 05 01 03 AA BB CC 协调器接收: AA BB CC 终端: 终端发送: FC 05 01 03 AA BB CC 协调器接收: AA BB CC 路由器: AA BB CC

#### **3**、组播

指令:02+ group+data 参数说明: group 1~99: 为组播的消息的组播号

协调器发送:FC 05 02 01 AA BBCC 路由器接收:AA BB CC XX 非休眠终端:AA BB CC XX 路由器发送:FC 05 02 01 AA BBCC 协调器接收:AA BB CC XX 非休眠终端:AA BB CC XX 终端发送: FC 05 02 01 AA BB CC 协调器接收: AA BB CC XX 路由器: AA BB CC XX **4**、点播 指令:03+ type +addr+data 参数说明: type 01:透传方式(无携带信息) 02:短地址方式(携带信息为短地址) 03:MAC 地址方式(携带信息为 MAC 地址) addr:网络短地址 有效点播(单播)地址 0x0000—0xFFF8 终端网络短地址:0x35BD 终端 mac 地址:98-2A-28-1C-00-4B-12-00 协调器网络短地址:0x0000 协调器 mac 地址:D5-27-28-1C-00-4B-12-00 路由器网络短地址:0x8478 路由器 mac 地址:95-2B-28-1C-00-4B-12-00 注:网络短地址不固定,经供参考。 协调器发送: FC 07 03 01 35 BD AA BB CC 路由器接收: 无 终端: AA BB CC 协调器发送: FC 07 03 02 35 BD AA BB CC 路由器接收: 无 终端: AA BB CC 00 00 协调器发送: FC 07 03 03 35 BD AA BB CC 路由器接收: 无 终端: AA BB CC D5 27 28 1C 00 4B 12 00 路由器发送: FC 07 03 01 35 BD AA BB CC 协调器接收: 无 终端: AA BB CC 路由器发送:FC 07 03 02 35 BD AA BB CC 协调器接收:无 终端:AA BB CC 84 78 路由器发送: FC 07 03 02 35 BD AA BB CC 协调器接收: 无 终端: AA BB CC D5 95 2B 1C 00 4B 12 00 终端发送: FC 07 03 01 00 00 AA BB CC 路由器: 无 协调器接收: AA BB CC 终端发送: FC 07 03 02 00 00 AA BB CC 路由器: 无 协调器接收: AA BB CC 35 BD

终端发送: FC 07 03 03 00 00 AA BB CC 路由器: 无 协调器接收: AA BB CC 98 2A 28 1C 00 4B 12 00

## ②透传模式

协调器发送:AA BB CC 路由器接收:AA BB CC 非休眠终端:AA BB CC 路由器发送: AA BB CC 协调器接收: AA BB CC 非休眠终端: 无 终端发送: AA BB CC 协调器接收: AA BB CC 路由器: 无

其他说明: 协调器设备建立网络会提示信息: FF FF 设备加入网络会提示信息: FF AA 模块设备无网络或失去网络会提示信息: FF 00 DTU 在数据传输中打开 WEB 网页可能会造成数据丢失。

## <span id="page-24-0"></span>第五章 重要声明

- 亿佰特保留对本说明书中所有内容的最终解释权及修改权。
- 由于随着产品的硬件及软件的不断改进,本说明书可能会有所更改,恕不另行告知,最终应以最新版的说明 书为准。
- 使用本产品的用户需到官方网站关注产品动态,以便用户及时获取到本产品的最新信息。

## <span id="page-25-0"></span>第六章、修订历史

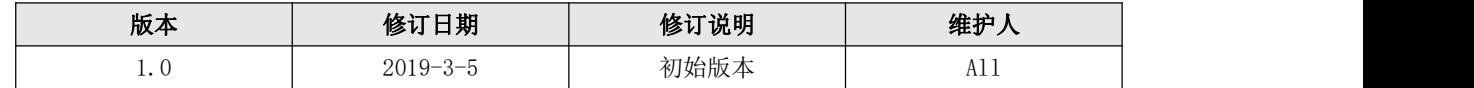

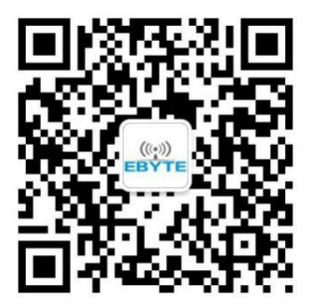

<span id="page-25-1"></span>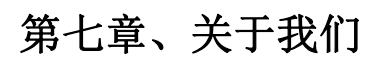

销售热线:4000-330-990 公司电话:028-61399028 技术支持: [support@cdebyte.com](mailto:support@cdebyte.com) 宫方网站: [www.ebyte.com](http://www.ebyte.com) 公司地址:四川省成都市高新西区西芯大道 4 号创新中心 B333-D347

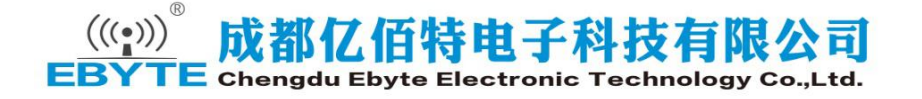